## Introduction to ROOT

 

Akiya Miyamoto, KEK

Bases on ROOT lecture by Suzanne Panacek ( FNAL ) http://www-root.fnal.gov/root

 26-May-2003 Introduction to ROOT, Akiya Miyamoto Introduction to ROOT, Akiya Miyamoto

1

26-May

 $\overline{B}$ 

#### The ROOT Team

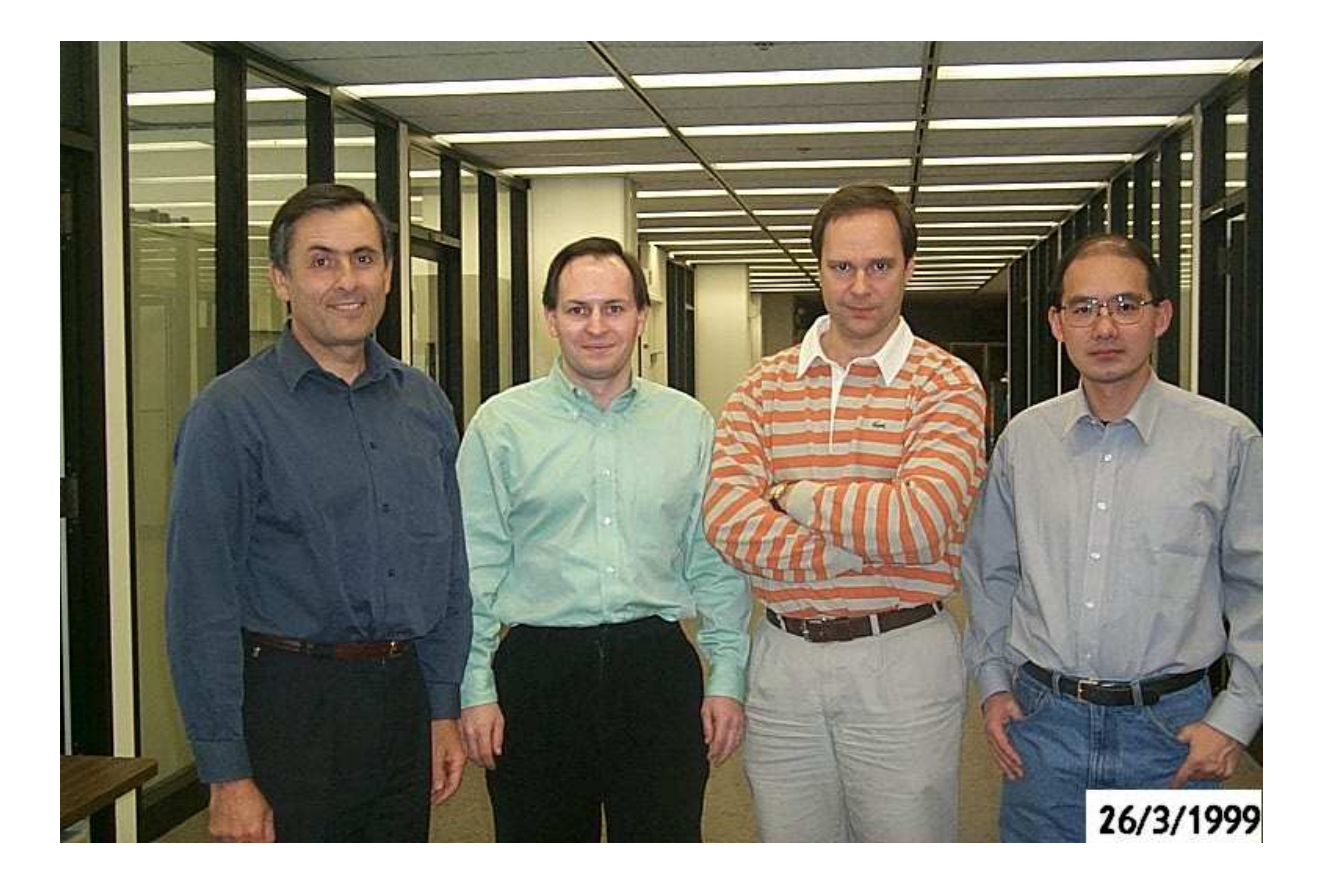

Introduction to ROOT, Akiya Miyamoto

2 6-M a

y-2

#### Plan of this lecture

- 1. Overview of the ROOT Framework
- 2. GUI basics
- 3. Command line basics
- 4. Root Commands and CINT
- 5. Examples of Histograms, Functions and Fitting
- 6. How to add your Own Class

#### **ROOT Overview**

- What about PAW
- What about PAW<br>Concepts: Object Concepts: Object Oriented Design,<br>Frameworks Frameworks
- Services and Utilities<br>Libraries
- **Libraries**
- **Libraries**<br>Physical **Physical Organization**

#### **Object Oriented Concepts**

- $\overline{C}$ locas the decenterian of o<sup>tth</sup>is in  $\overline{C}$  in the extense
- $\bigcap$
- 0.000 6.000 7.000 7.000 7.000 7.000 7.000 7.000 7.000 7.000 7.000 7.000 7.000 7.000 7.000 7.000 7.000 7.000 7.000 7.000 7.000 7.000 7.000 7.000 7.000 7.000 7.000 7.000
- Members: a "has a"<br>relationship to the<br>class relationship to the class.
- Inheritance: an "is a"<br>relationship to the<br>class relationship to the class. Inheritance: an "is a"

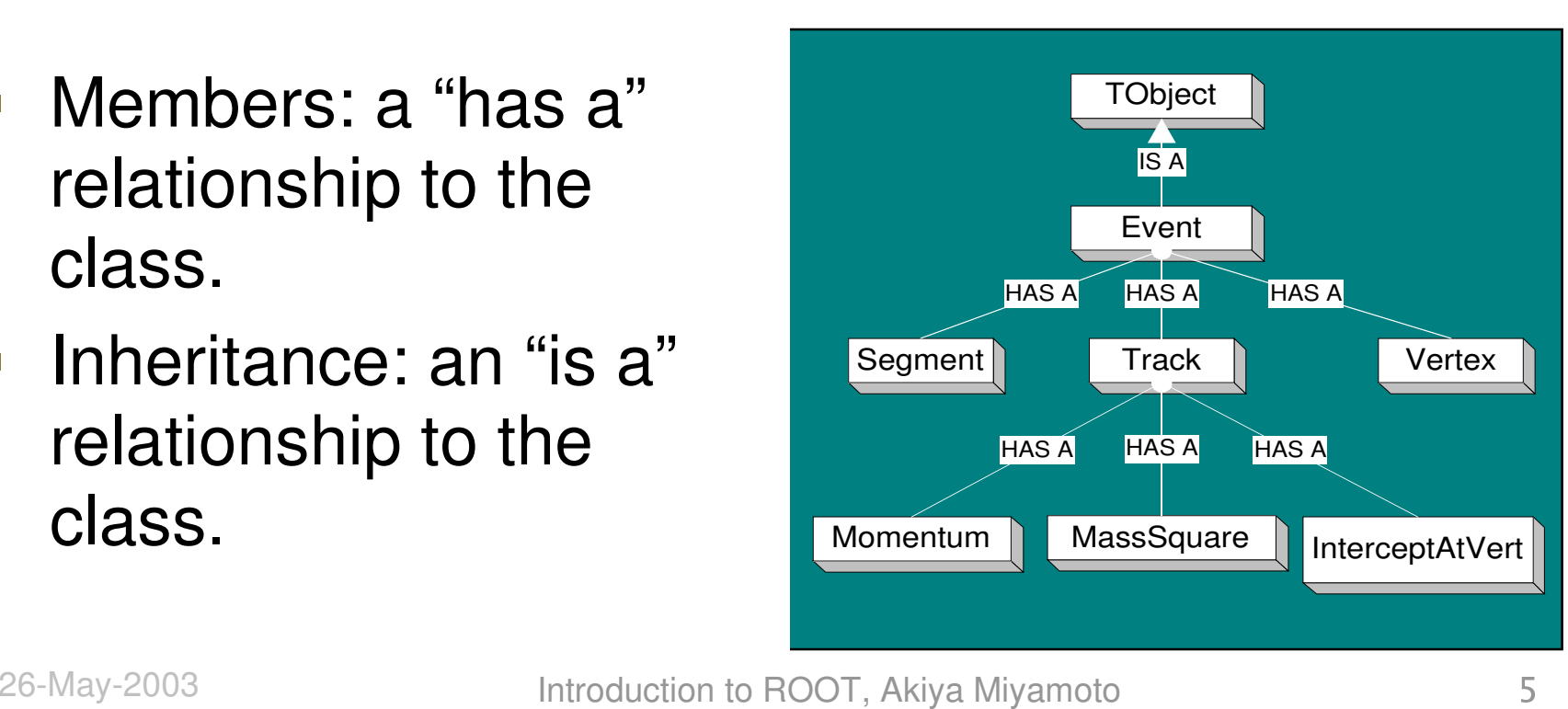

 $-$  Cla

- $-Ok$
- $-M<sub>6</sub>$ 
	- M<br>re<br>al  $r \in$  $\mathsf{cl}$  $\overline{\mathsf{N}}$
	- In<br>In<br>A  $r \in$  $cl$

26-Ma

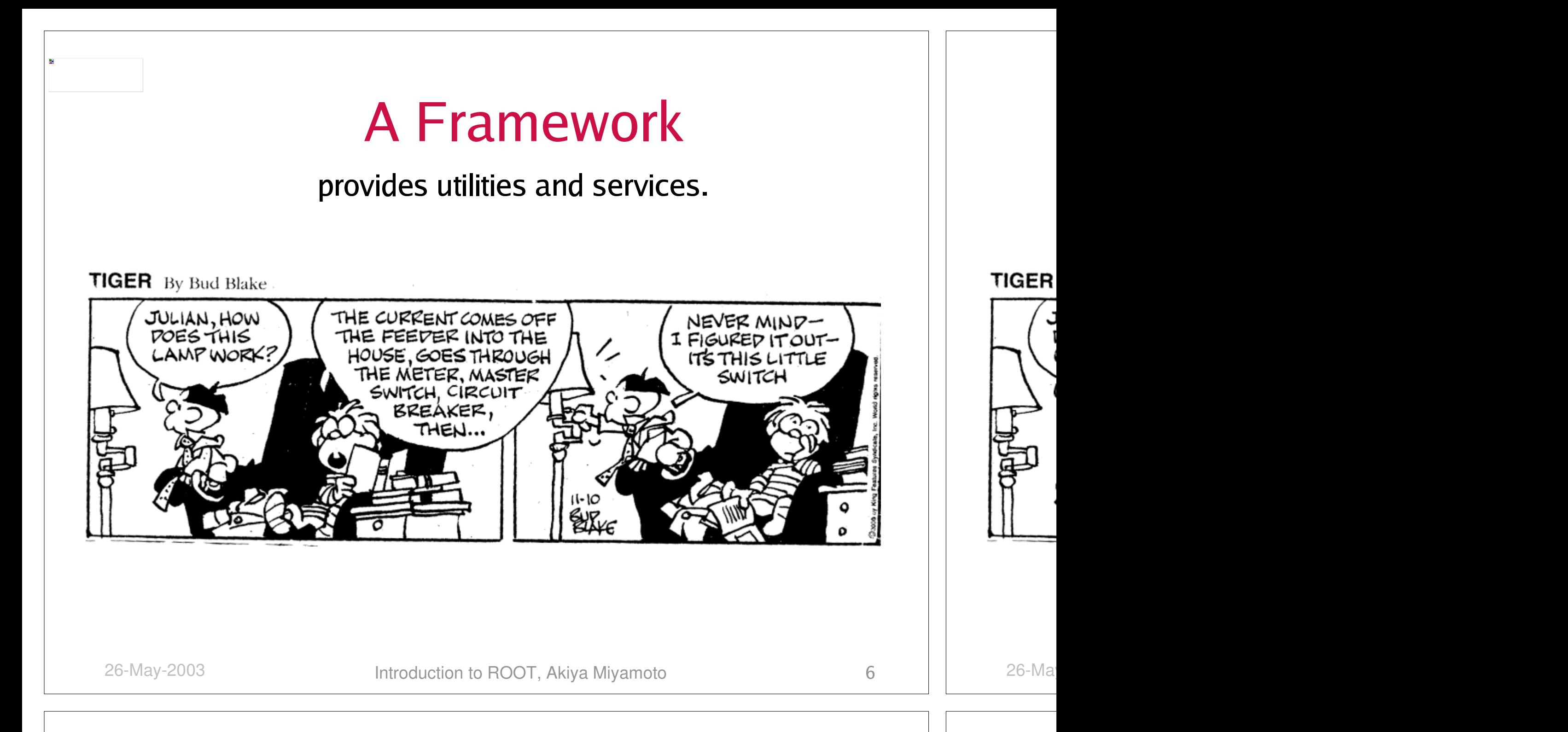

## **ROOT's Services/Utilities**

- Histogramming and Fitting<br>Graphics (2D, 3D)
- Graphics (2D, 3D)
- Graphics (2D, 3D)<br>I/O to file or socke<br>Jtunlos (Trees) I/O to file or socket: specialized for histograms,<br>\tuples (Trees)<br>Colloction Classes and Pun Time Type Ntuples (Trees)
- Collection Classes and Run Time Type<br>dentification<br>Lleer Interface **Identification**
- -User Interface
	- User Interface<br>GUI: Browsers<br>Command Lin GUI Rrowsers Panels
	- , Tree Viewe<br>ce: C++ inter<sub>l</sub><br>compiled ⇔  $\sigma$  ip  $\phi$  and  $\sigma$  is  $\sigma$
	- Script Processor (C++ compiled  $\Leftrightarrow$ |{wsooss~

 $\blacksquare$  S

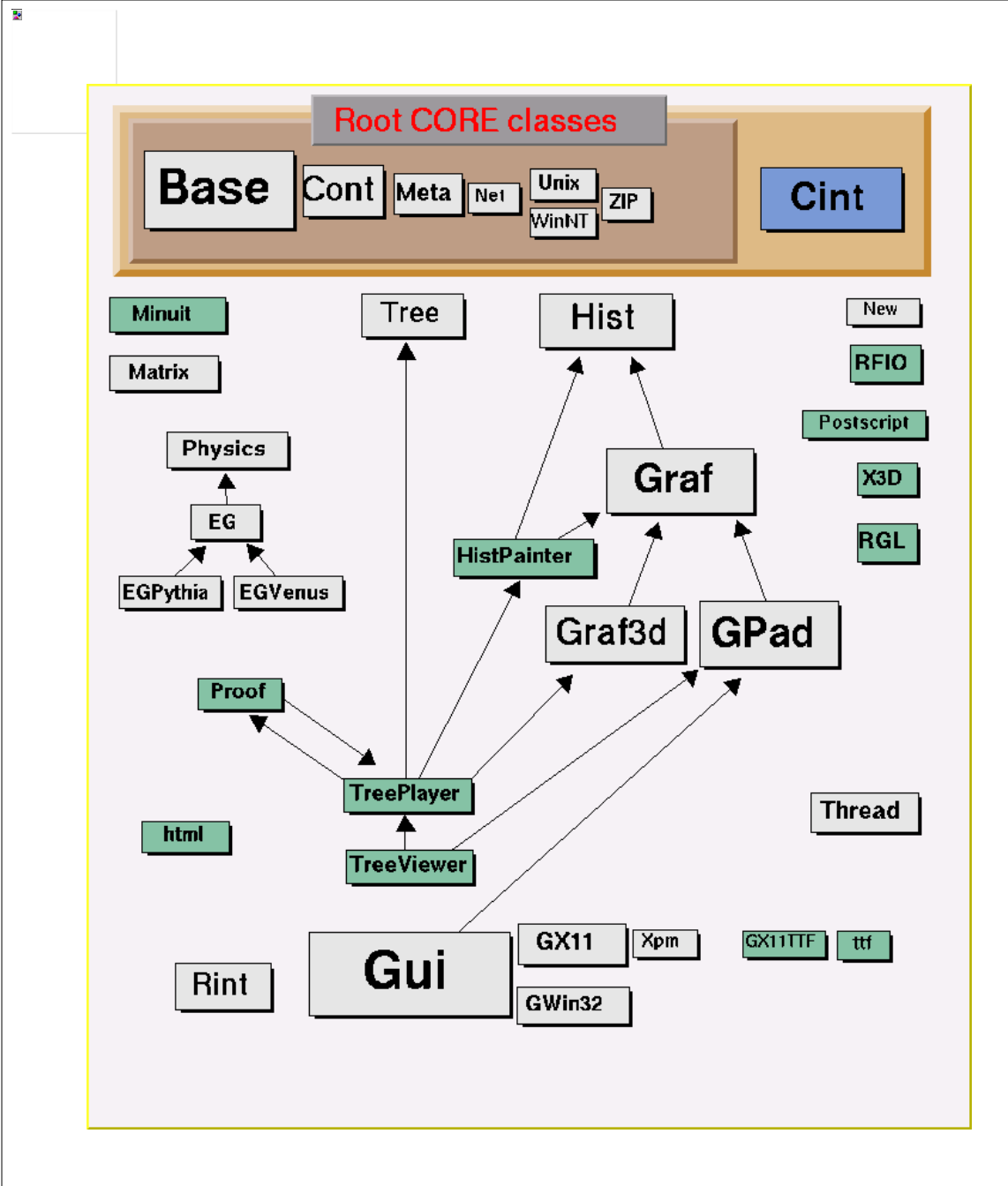

#### **The Libraries**

- $\overline{\phantom{a}}$ Over 350 classes<br>Core
- $\overline{\phantom{a}}$
- **CINT**  $\overline{\phantom{a}}$
- Libraries loaded at  $\overline{\phantom{a}}$ Libraries loaded at<br>startup: Hist, Tree startup: Hist, Tree …
- $\overline{\phantom{a}}$ Libraries loaded when<br>needed: HistPainter,<br>TreePlayer needed: HistPainter, TreePlayer,…
- $\overline{\mathcal{A}}$  Special purpose libraries: EG, Physics…

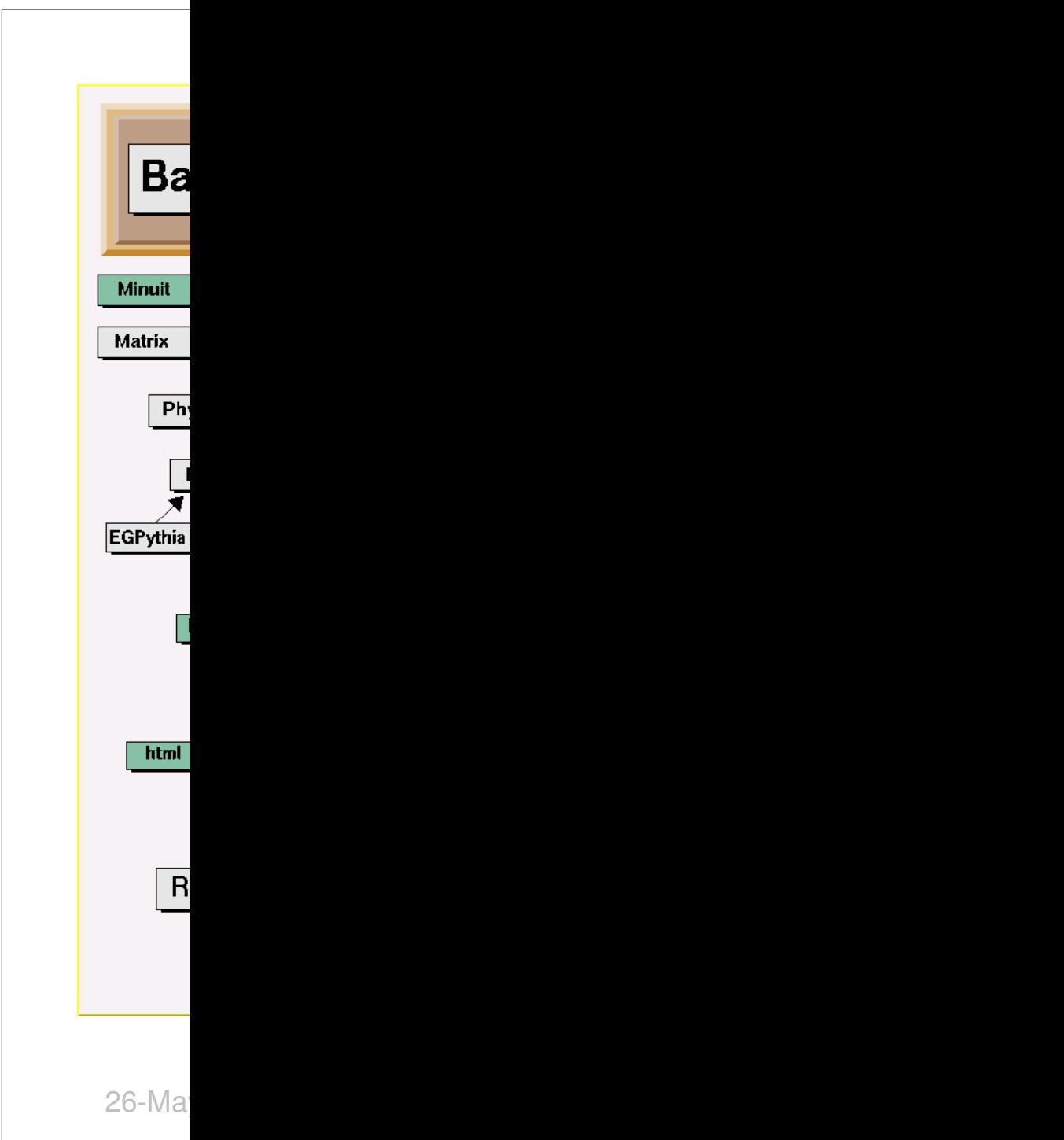

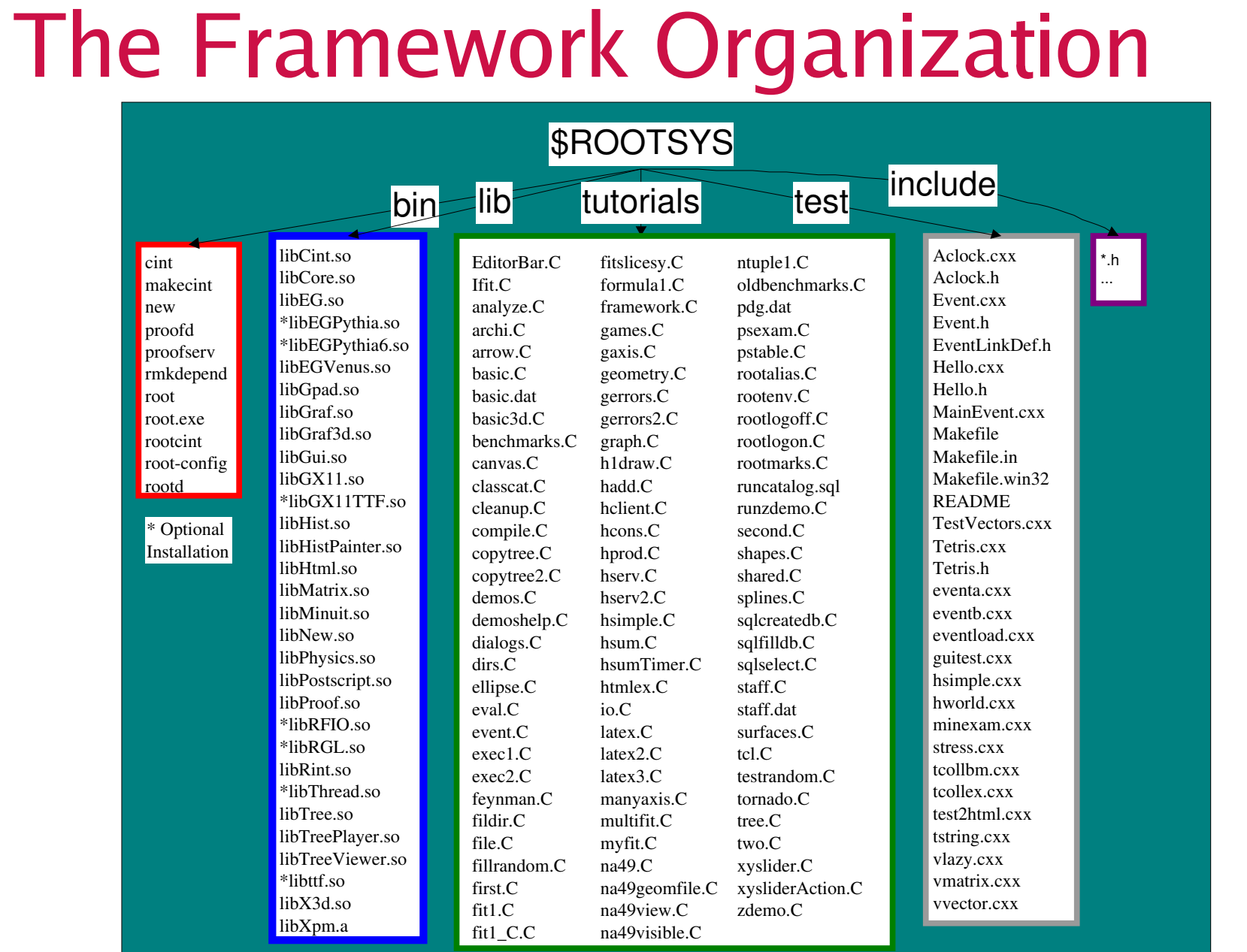

to Root, Akiya May-2003, Akiya Miyamoto 26-May-2003, Akiya Miyamoto 26-May-2003, Akiya Miyamoto 26-May-2003, A

26-Ma

#### **Three User Interfaces**

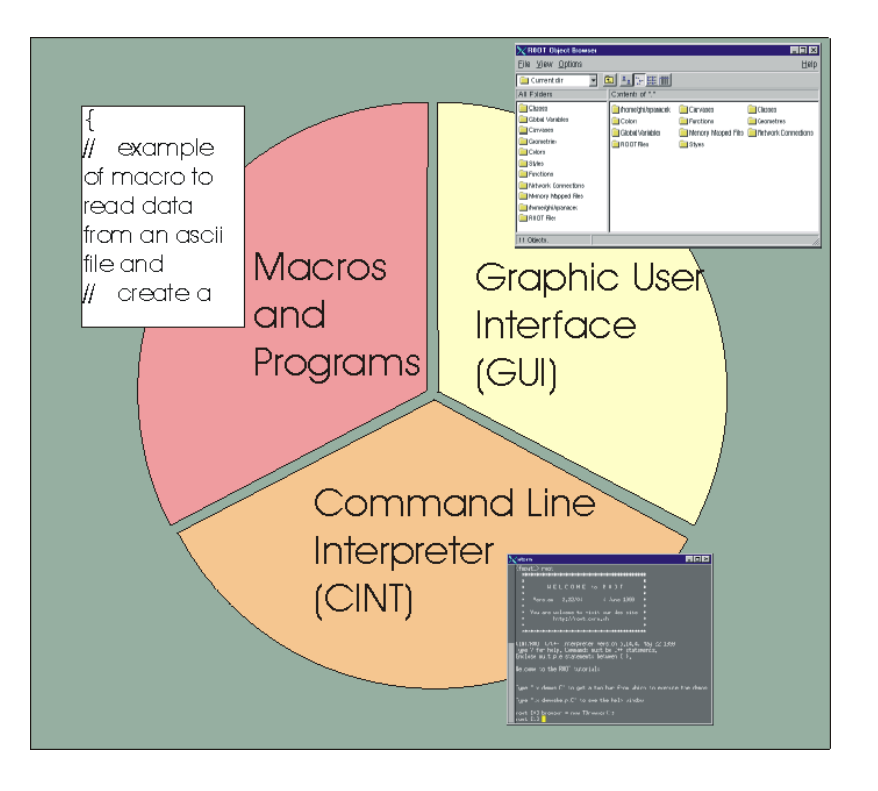

 $\Box$ GUI<br>wind<br>mor

windows, buttons, menus

- Root Command line Root Command line<br>CINT (C++ interpret CINT (C++ interpreter)
- Macros, applications,  $\mathbb{R}^2$ Macros, applications,<br>libraries (C++ compile<br>and interpreter) libraries (C++ compiler and interpreter)

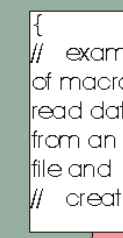

#### Differences from PAW

- ¤Regular grammar (C++) on command line<br>Single language (compiled and interpreted)
- ¤
- Single language (compiled and interpreted)<br>Object Oriented (use your class in the Object Oriented (use your class in the<br>interpreter) interpreter)
- 
- Advanced Interactive User Interface<br>Well Documented code. HTML class ¤Well Documented code. HTML class<br>descriptions for every class. descriptions for every class.
- ¤
- Object I/O including Schema Evolution<br>3-d interfaces with OpenGL and X3D. 3-d interfaces with OpenGL and X3D.<br>

#### **PAW to ROOT File Conversion**

- $\overline{\phantom{a}}$ Get the example PAW file from<br>http://www-root.fnal.gov/root/cla http://www-root.fnal.gov/root/class/examples/toyz.rz
- At the system prompt type<br>> h2root toyz.rz
	- h2root toyz.rz toyz.root<br>. . . . . . . .
- ¹ Once you've done the conversion, you can then start a ROOT session and open toyz.root
- ºAlso see: http://root.cern.ch/root/HowtoConvert.html

#### open terminal

#### **ROOT Overview Summary**

- **PAW**
- PAW<br>Conc Concepts: Object Oriented Design,<br>Frameworks Frameworks
- Services and Utilities<br>Libraries
- **E** Libraries
- **Libraries**<br>Physical **Physical Organization**

#### **GUI Basics**

- ÈBrowsing and opening files<br>Drawing histograms
- $\Box$
- Drawing histograms<br>Right click, left click ÊRight click, left click, middle click<br>Draw Panel<br>Eis R
- 
- **Draw Panel<br>Fit Panel Fit Panel**
- Adding Color and Zooming Í
- Adding Color and Zooming<br>Adding text and other obje ÎAdding text and other objects<br>Dividing the canvas
- Ï
- Dividing the canvas<br>Setting the log scale Setting the log scale

#### **GUI Basics**

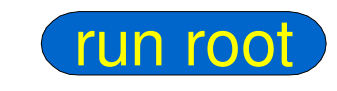

Start root \$ root Quit root (just in case)  $\frac{\text{oot}[0] \quad q}{\text{best Fermat}}$ 

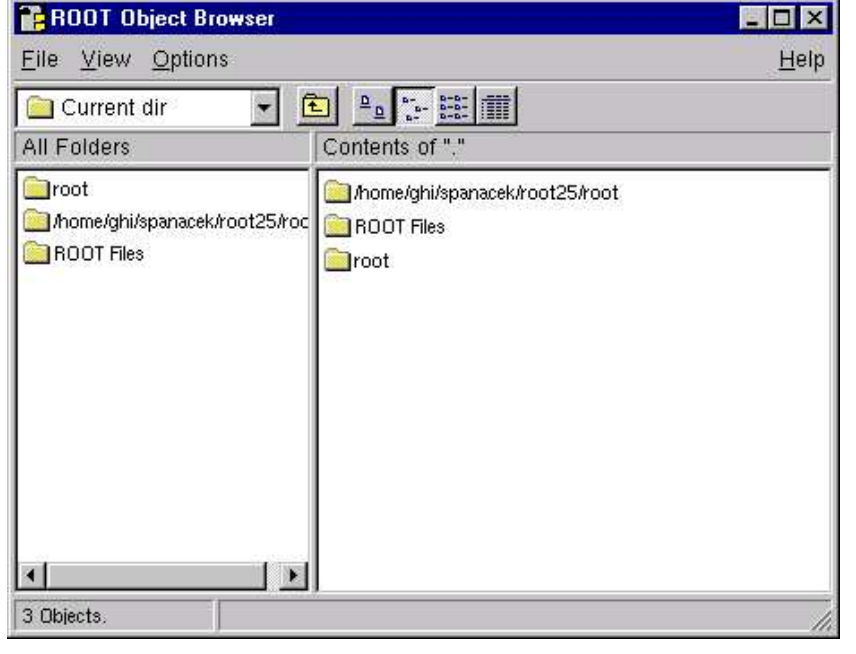

#### $\Box$ D $\times$ **Y** sterm **WELCOME** to ROOT Version 3.01/00 23 April 2001 You are welcome to visit our Web site http://root.cern.ch FreeType Engine v1.x used to render TrueType fonts. CINT/ROOT C/C++ Interpreter version 5.14.83, Apr 5 2001 Type ? for help. Commands must be C++ statements.

Display the browser

ÖÖXÖ Ö

Enclose multiple statements between  $\{\ \}$ .

 $root$  [0]

St

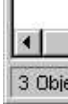

Introduction to ROOT, Akiya Miyamoto ÑÒ26-May-2003

26-Ma

## Displaying a Histogram

ROOT Object Browser

 $\begin{array}{|c|c|c|c|c|}\hline \rule{0pt}{1ex}\rule{0pt}{2ex} \rule{0pt}{2ex} \end{array} \begin{array}{|c|c|c|c|c|}\hline \rule{0pt}{2ex} \rule{0pt}{2ex} \rule{0pt}{2ex} \rule{0pt}{2ex} \end{array} \begin{array}{|c|c|c|c|c|}\hline \rule{0pt}{2ex} \rule{0pt}{2ex} \rule{0pt}{2ex} \rule{0pt}{2ex} \end{array} \begin{array}{|c|c|c|c|c|}\hline \rule{0pt}{2ex} \rule{0pt}{2ex} \rule{0pt}{2ex} \rule{0$ 

Colors

Contents of "

Mome/ghi/spanacek

Global Variables

ROOT Files

Canvases

Functions

**Styles** 

File View Options

New Browser

New Canvas

Open...

Save:

Print...

Save As

Close Browser Quit ROOT Functions Network Connections Memory Mapped Files home/ahi/spanacek **BOOT Files** 

#### Open the root file Browse the file

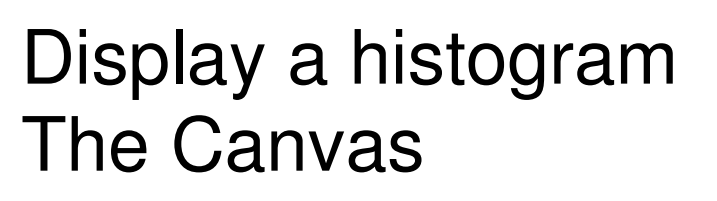

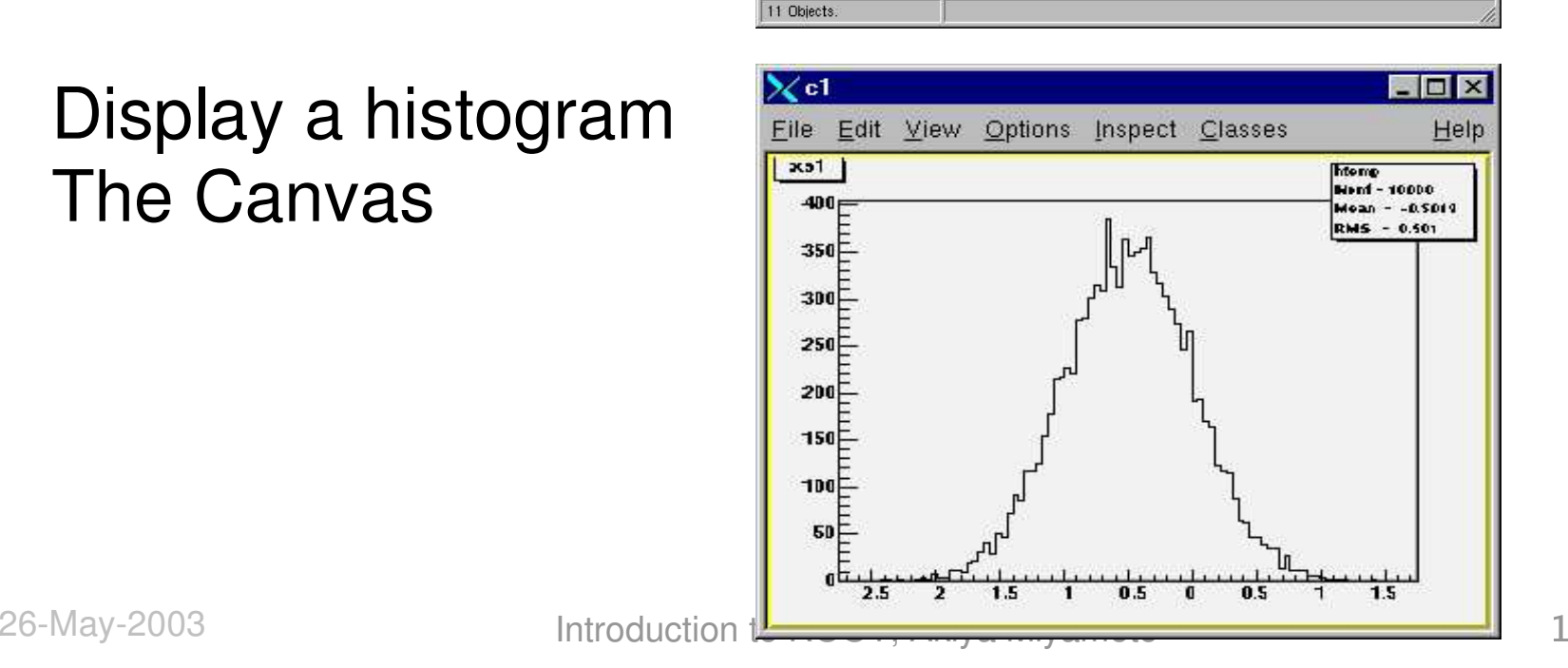

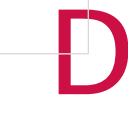

 $\Box$ olx

**Classes** 

Memory Mapped Files **Connections** 

Geometries

Help

 $\rm O_{l}$  $B<sub>1</sub>$ 

 $\mathsf{D}% _{T}=\mathsf{D}_{T}\!\left( a,b\right) ,$ Display a history  $\mathsf T$ 

P.

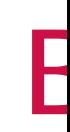

### **Basic Navigation by Clicking**

- **-Left Click** 
	- Left Click<br>Select the Lates the ý karakteristik a kongres a kongres andre an antaŭ karakteristik al alta kongres an antaŭ karakteristik al alt
	- لساب والرابات المواطن والسابق والمسالي
	- للمرماء المراحل والمساوية والمراجع
- Right Click<br>Context me
	- $\blacksquare$  context menu
	- )\*+,--../,01
	- . ... . 1
- Middle Click<br>activate can<br>Efreezes ave
	- $\mathcal{L}^{\text{max}}$  and  $\mathcal{L}^{\text{max}}$  and  $\mathcal{L}^{\text{max}}$  and  $\mathcal{L}^{\text{max}}$  and  $\mathcal{L}^{\text{max}}$
	- Luccion alisation las

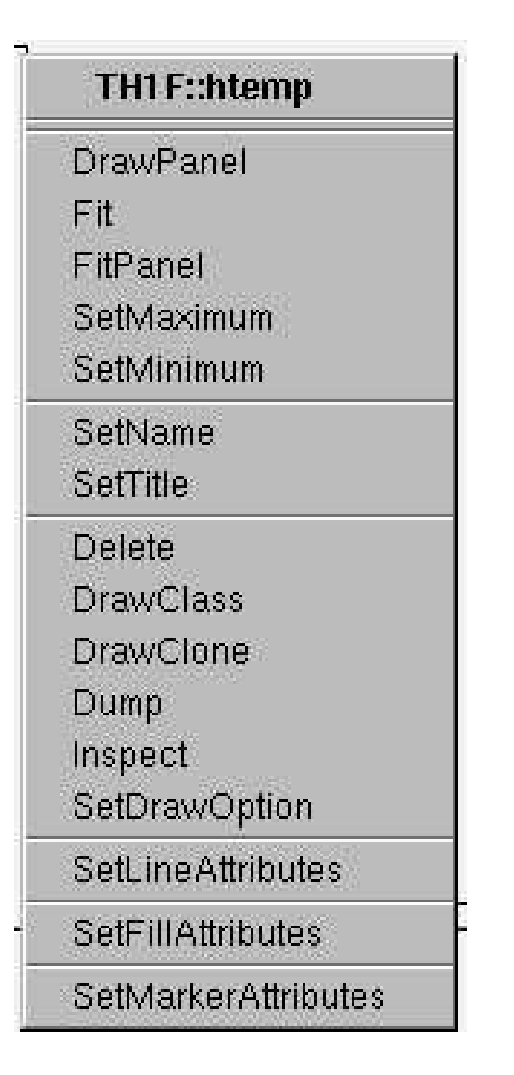

## **The Draw Panel**

#### The Event Status

 $\mathbf{P}$ 

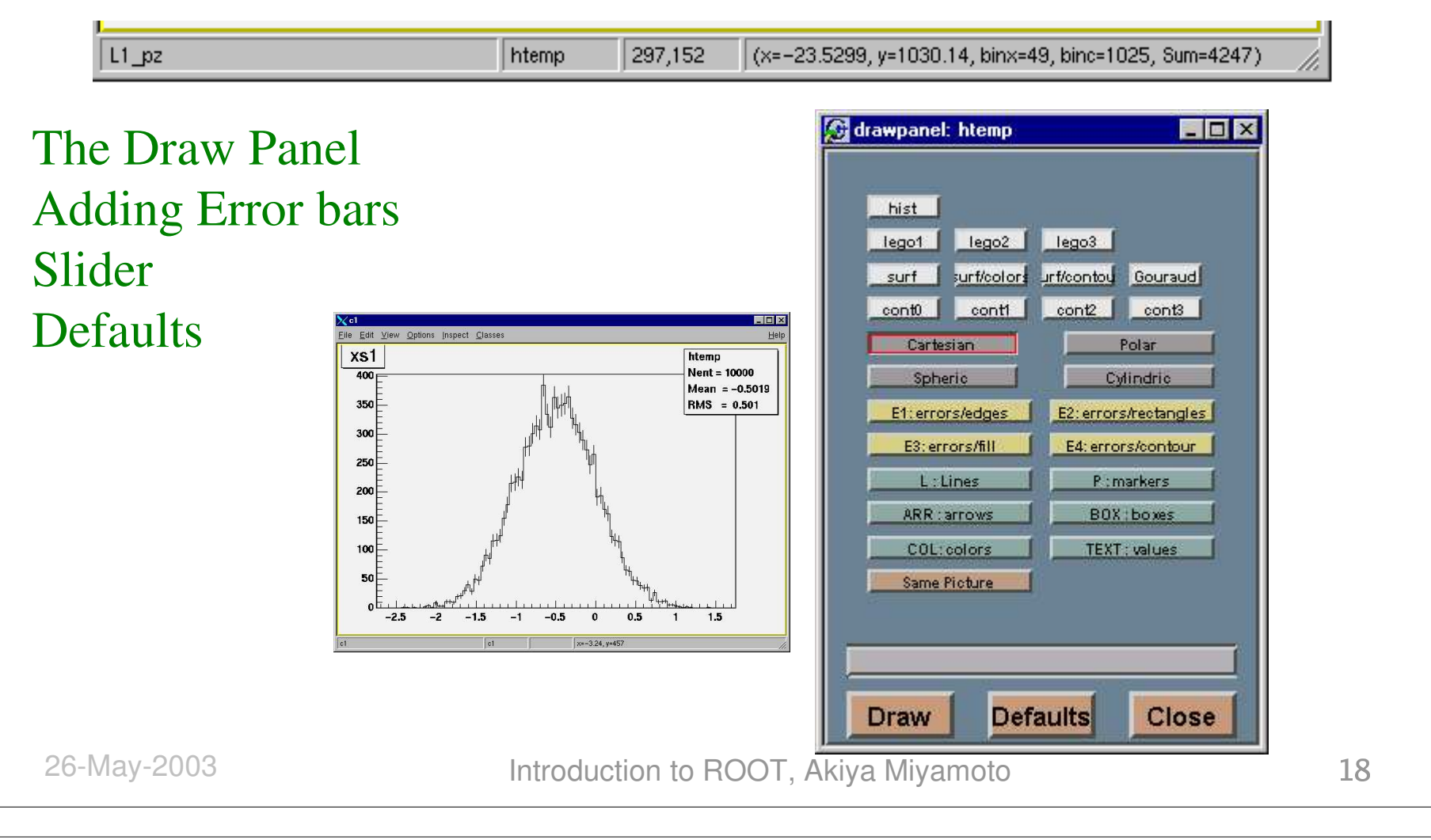

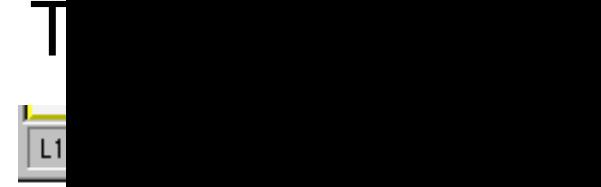

The  $\rm l$ Addi Slide Defa

26-Ma

## **The Example 2 Coloring, and Zoomi**<br> **Example 2 <u>Polis pous</u><br>
The Coloring the histogra**

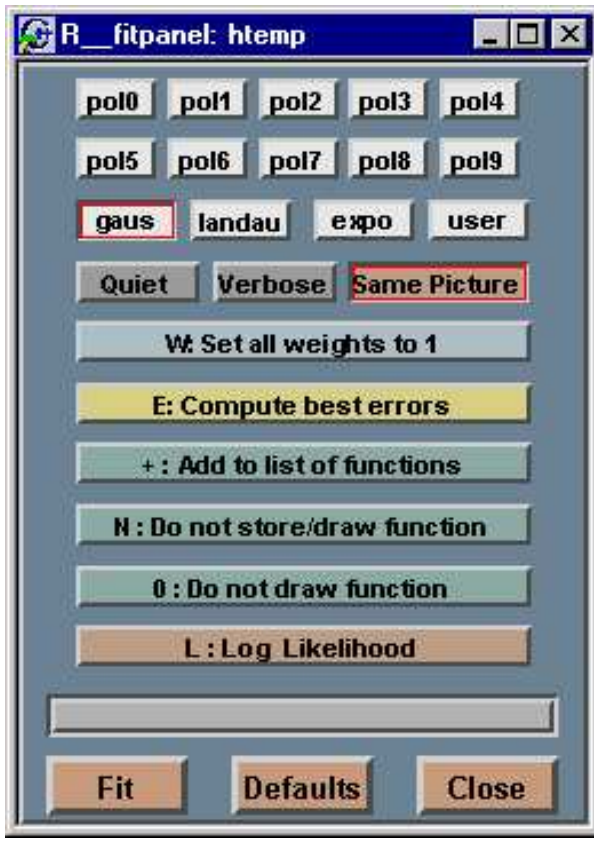

- Adding a gaussian fit Adding a gaussian fit<br>Coloring the histogra
- 
- Coloring the histogram<br>Zooming/unzooming

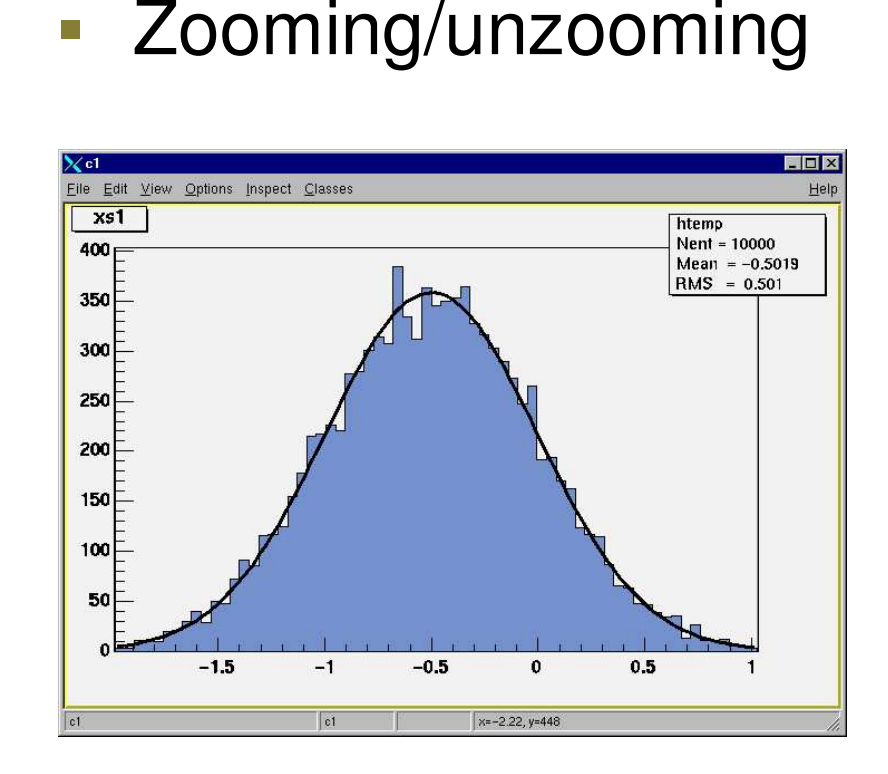

**B** 

в

#### Introduction to ROOT, Akiya Miyamoto VW26-May-2003

26-Ma

**G** R

#### **Adding Objects to the Canvas**

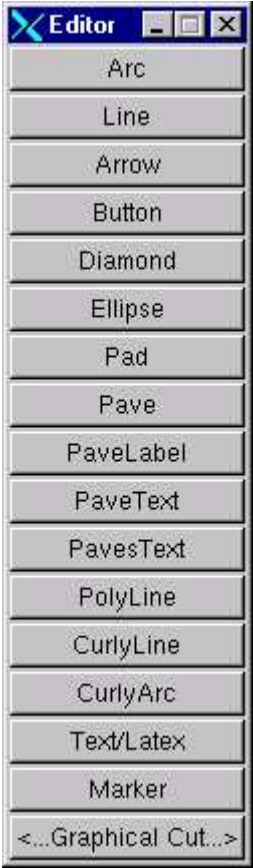

- The Editor
- The Editor<br>Adding an Adding an Arrow<br>Adding Text
- g

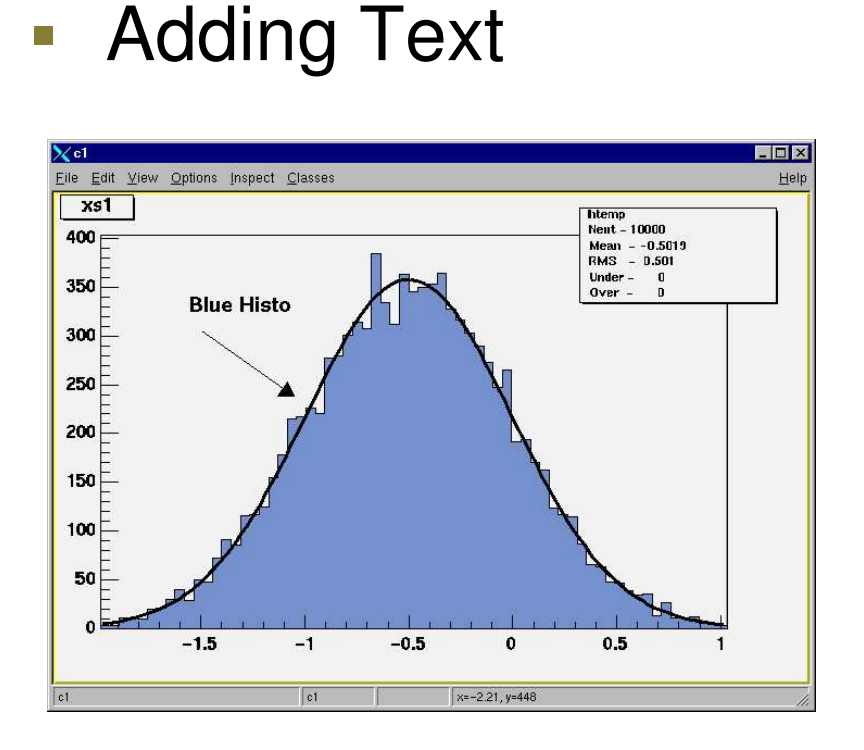

P.

 $\mathcal{R}^{\bullet}$ 

#### 26-May-2003 Introduction to ROOT, Akiya Miyamoto 2

#### **Adding another Pad**

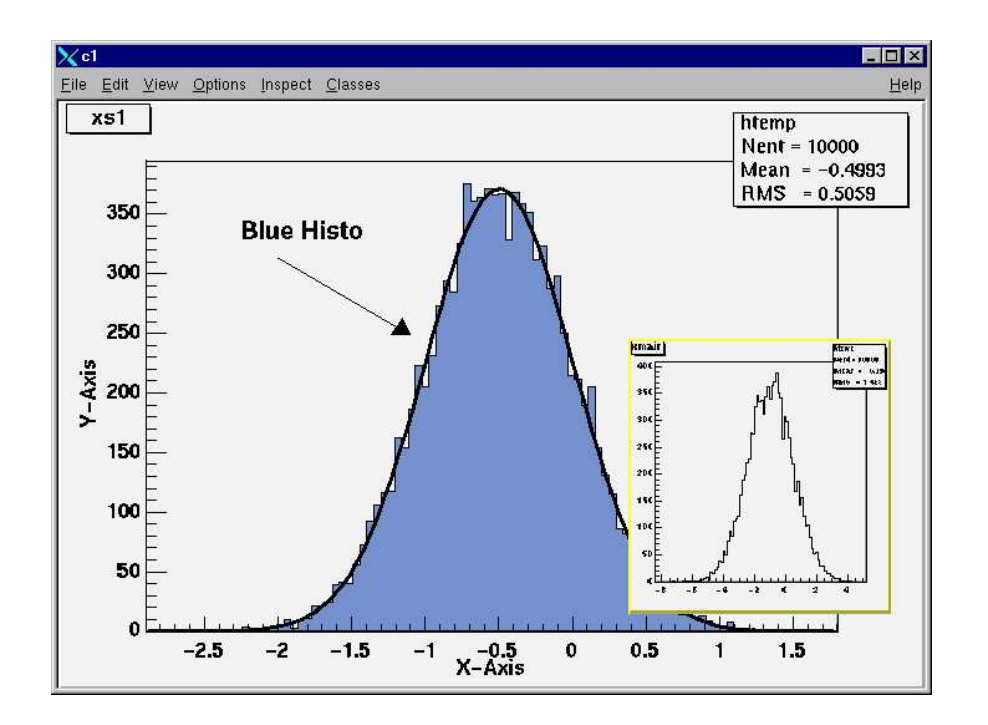

- m
- Add a Pad<br>Select the
- Select the new Pad<br>Draw a histogram
- Draw a histogram<br>Add a title for the Add a title for the<br>axis axis

![](_page_20_Figure_6.jpeg)

#### **Modifying the Statistics**

![](_page_21_Picture_122.jpeg)

ц.

 $\mathbf{z}$ 

26-May-2003 Introduction to ROOT, Akiya Miyamoto 22

26-Ma

7 Object

**B** ROD  $Eile \Delta$  $\bigcirc$  c1 All Fol  $\Box$  Clas **Car** Glob **Can** Ta Geor **Colo** Style Func Netv Mem **Thom** GROC ėe  $\frac{1}{\left|\frac{1}{2}\right|}$ 

#### **Dividing the Canvas**

![](_page_22_Picture_125.jpeg)

- $\overline{\phantom{a}}$ Create a new Canvas<br>Divide it in 2
- |
- Divide it in 2<br>□ Draw two I Draw two histograms.<br>1. Lego plot<br>2. LogY 1. Lego plot
	- 2. LogY

![](_page_22_Figure_6.jpeg)

![](_page_22_Figure_7.jpeg)

P.

26-Ma

 $\times$ TCan

 $0.01$ 

0.01

lo.

 $\epsilon$ 

#### **Command Line Basics**

- Use up and down arrows to recall<br>commands commands
	- \$HOME/.root\_hist
- <tab>, <ctrl>-a, <ctrl><br><ctrl>-f Use emacs commands to navigate<br>
Extab>, <ctrl>-a, <ctrl>-e, ¤¥ $-a, \leq c$  $r \sim$  ¨¡ $ctr$  $>$ -f

#### Open a File

- Open a file for reading<br>root [] TFile f("Example.r oot [] TFile f("Example.root")<br>ook at the contonts of the
- Look at the contents of the file<br>root [] f.ls()<br>TFile\*\* Example.root ROOT file OOt [] f.**ls**(<br>File\*\* E

ÒÓÔÕÖ××ØÚÙÛÜÝÕÖßÞ àáá<sup>â</sup><sup>ã</sup>ääÔÒåÖÕ

File\* Example.root ROOT fil<br>CEY: TTree myTree:1 Examr

KEY: TTree myTree;1 Example ROOT tree

- æØçÚèÒìëÓáââÛÕìÔíáîâàÛÜêëÒáâÛÕïÔíÔâàðòñÔâáó
- çÚèÒìëÓÜÔóÛìÔíáîâàÛÜêëôÔóÛõáóÔâàðòñáâàKEY: TH1F
	- æ verist sin sa troch i
- KEY: TH1F s2Histogram;1 Second Signal

#### Plotting a Variable

```
-Plot a variable
```

```
Plot a variable<br><u>Froot</u> [] my
   \text{root} \Box \text{mix}\text{Tr}\cap\bigcap>Draw("xs1")
```
- 
- Where did <u>myTree</u> come from?<br>ROOT executed an implicit<br>¤ROOT–>FindObject("myTre ROOT executed an implicit ROOT->FindObject("myTree")

And now..<br>■ root[]<br>■ ...

```
\blacksquare
```
N

 $\Pi$   $\Pi$   $\overline{A}$   $\Pi$   $\Pi$   $\overline{D}$ w<br>ODT DUD U DOOD LAND

#### The ROOT File

![](_page_26_Figure_1.jpeg)

- A TFile is a directory structure like UNIX l
- A TFile is a directory structure like UNIX<br>Object in Memory (OBJ) Object on Disk mObject in Memory (OBJ) Object on Disk (KEY)

n

o

#### The ROOT Tree

- **Stores large quantities of same class** objects:
	- tuwvxy&zyK{|}y&~~v|
	- $\bigcap_{x\in A}$  we have a set of  $\bigcap_{x\in A}$
	- $\blacksquare$   $\blacksquare$   $\blacks$
- ¤TNtuple is <sup>a</sup> TTree limited to floating point numbers.
- E OPIAL More details later …

#### **Command Line Basics**

- Open and browse a file Open and browse a file<br>Drawing histograms
- Drawing histograms<br>Adding a Fit
- Adding a Fit
- **Adding a Fit<br>Adding Erro** Adding Error bars<br>Adding Color
- **Adding Color**

#### Summary

- Overview of ROOT<br>GUI Basics
- **GUI Basics**
- GUI Basics<br>Command
- Command line basics<br>Using the Class refere Using the Class reference guide<br>PAW to ROOT conversion
- PAW to ROOT conversion

![](_page_29_Figure_6.jpeg)

Overview of ROOT

Command line basics of the basic of the basic of the basic of the basic of the basic of the basic of the basic<br>Communications of the basic of the basic of the basic of the basic of the basic of the basic of the basic of t<br>

GUI Basics

#### Day 2

**Last time** Last time<br>■GUI, Cor<br>Today<br>■Comman GUI, Command line<br>

Goday<br>
Command Line (CIN **Today** Today<br>Comn<br>Script<br>Exerc  $\bigcap$ ÚÛÜàâáãäåÝæeste en la proposition de la proposition de la proposition de la proposition de la proposition de la propositio í**ö**ð sama er eildi er eildi er eildi er eildi er eildi er eildi er eildi er eildi er eildi er eildi er eildi e **■TreeViewer** 

 $26$ -May $\,$ 

- **Environment Settings<br>Command types**
- 
- **Command types**<br>**CINT Command** • CINT Commands
- **CINT Commands**<br>Global Variables Global Variables<br>TObject
- TObject

**Tara** 

p.

Environment Settings

Command types

CINT Commands

Global Variables

TObject

#### **Environment Settings**

## Environment setting file:<br>\$R00TSYS/etc/system.rootrc<br>Dooks first in current directory for.

\$ROOTSYS/etc/system.rootr<br>Dooks first in current directory fo

- 99 looks first in current directory for .rootrc<br>Second in SHOME! rootrc
- Second in \$HOME/.rootr
- third in \$ROOTSYS/etc/system.rootr
- root[] gEnv->Print( Find the current settings<br> **The Current Settings**

![](_page_32_Picture_7.jpeg)

 $F \cap Y$ 

 $-SROC$ 

-

**L**se

 $\blacksquare$ thi

**Tro** 

 $\blacksquare$ 

Env<br>Roc<br>Doc

Fin<br>Tro

#### Environment Settings (cont.)

#### ■The .rootrc file:

©The Macro Path

Unix.\*.Root.MacroPath:.:\$(HOME)/myRootMacros<br>Options in rootrc

;<br>S <sup>È</sup>Options in .rootrc

Root.ShowPath: false<br>Jiotory Eilo

#### **History File**

ا DHOME/.root\_hist\$<br>ایرام⊖شهدانه

#### $\blacksquare$ Automatically Executing Macros

∣rootlogon.C<br>∣rootlogoff. ∣rootlogoff.C<br>∣rootalias.C

rootalias.C

The

 $\mathsf T$ 

 $\bigcirc$ 

 $\vdash$ 

 $\mathsf{A}$ 

#### **Command Line Options**

- $>$  root -/?
- ' Usage: root [-l] [-b] [-n] [-q] [file1.C ... fileN.C<br>^Ortions:
- @ACBDE)FGHI
- MONTAN MONTAN MUTVA MUTVA MUTVA MUTVA MUTVA MUTVA MUTVA MUTVA MUTVA MUTVA MUTVA MUTVA MUTVA MUTVA MUTVA MUTVA
- n : do not execute logon and logoff macros as specified in .rootrc<br>videosity after processing command line masre files
- ${}^{\prime}$  -q : exit after processing command line macro file
- und not show splash screen .

### **Three Types of Commands**

# **CINT commands start with "."**<br>
• root[0].?<br>
• this command will list all the CINT<br>
• root[1].X [filename]<br>
• load [filename] and execute functio

- $\begin{matrix}\text{root}[0] . \end{matrix}$ 
	- Ó<sup>Ô</sup><sup>Õ</sup>ÖØ×ÙÚÛÛÜÝÞàßÖáááÖØ×ÔáÜáÔÕØâãäåæÙÚÛÛÜÝ×Þ
- root[1].X [filename]<br>♦ load [filename] and ‹
	- ÷øØùúûüýþøØÿúÿ-úûÿÿÿýþùüýþøØÿúÿ-
- root[2].L [filename]<br>◆ load [filename]
	- . . . . !"#\$"%

#### SHELL commands start with ".!" for<br>
"xample:<br>
"
root[3] .! ls example:

root[3] .! l

 $\frac{27320}{1}$ 

26-M**p** 

ex

C<br>...

S<br>
X<br>
C
### **Three Types of Commands**

#### 3. C++ syntax (almost)

```
root [0] TBrowser *b = new TBrowser()
\Omegaroot [0] TBrowser *b = new TBrowser();
```
#### The optional Semicolon:

 Leave off the semicolon to see the return value of the command.

 $\blacksquare$   $\blacksquare$   $\blacks$  $\int$ int) 28 stal on  $\blacksquare$ root  $\lceil 2 \rceil$ 

 $\frac{27320}{1}$ 

3.

#### **Command Line Help**

- Use the Tab feature to get help ...<br>root  $[0]$  b = new TB <TAB><br>seet  $[1]$  b = new TPrew TAP> root  $[0]$  b = new TB  $\langle$ TAB> root  $\lceil 1 \rceil$  b = new TBrow<TAB>
- root  $[2]$  b = new TBrowser(<TAB>
- 
- **Find List of Methods**<br>Find Parameter list **Find Parameter list**

#### **Coding Conventions**

#### Based on Taligent

- $\overline{a}$ Classes begin with T TTree, TBrowser<br>Non-class types end with the lnt t
- $\mathbb{R}^n$
- Data members begin with f Tree ¿
- Data members begin with f fTree<br>Member functions begin with a capital À
- Member functions begin with a capital Loop()<br>Constants begin with k klnitialSize, kRed  $\overline{\mathbb{R}^n}$ Constants begin with k kInitialSize, kRed<br>Static variables begin with g gEnv
- ÂStatic variables begin with g gEnv<br>Static data members
- $\mathcal{A}$ Static data members

begin with fg fgTokenClient

#### Base

- 
- Classes<br>1<br>2<br>September
- Non-class type<br>Class type
- Data members begin with the members of the material of the material state<br>and the members of the material of the material of the material of the material of the material of the materia<br>and the material of the material of t Me<br>Co
- 
- Constants begins to the constant of the set of the set of the set of the set of the set of the set of the set o<br>Size, the set of the set of the set of the set of the set of the set of the set of the set of the set of the s
- Static variable<br>International<br>Lister static data memberska med denne forsk o<mark>statione i Statist</mark><br>Dødsfaller

#### **CINT Types**

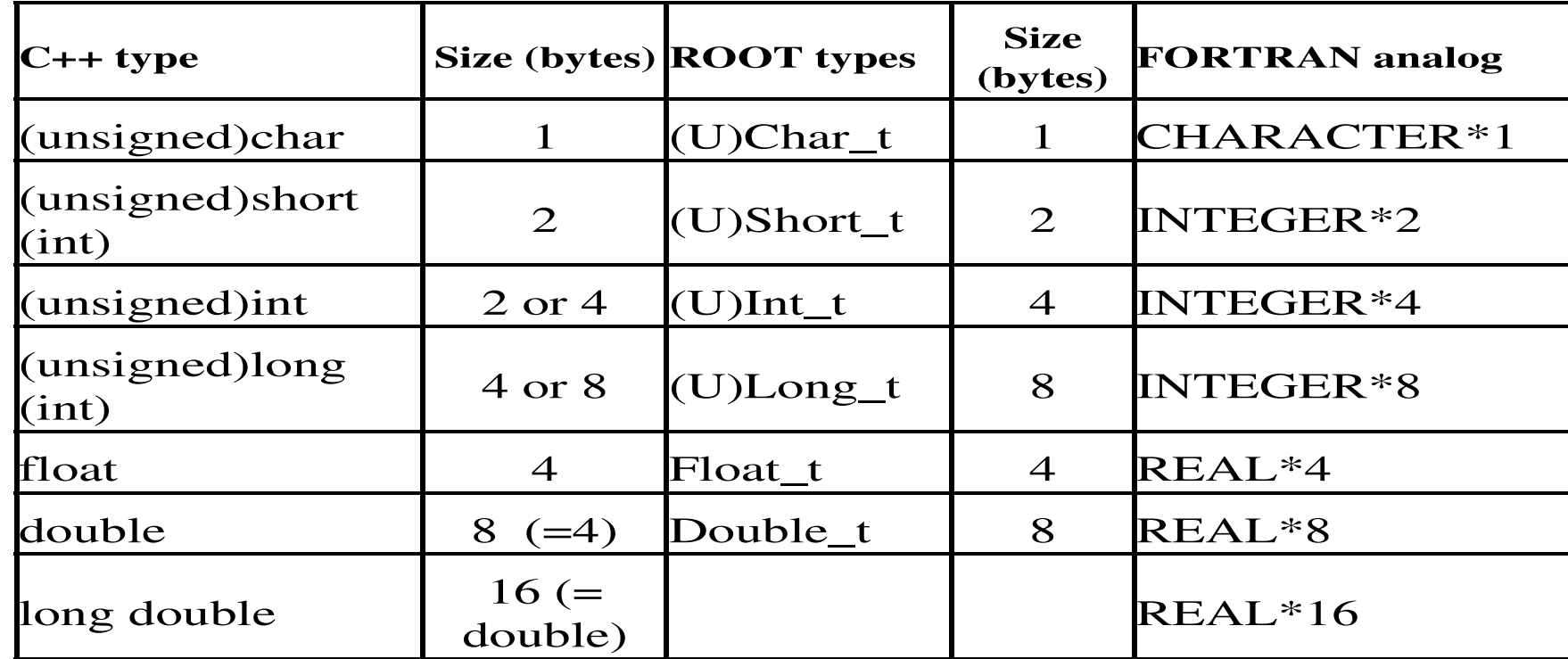

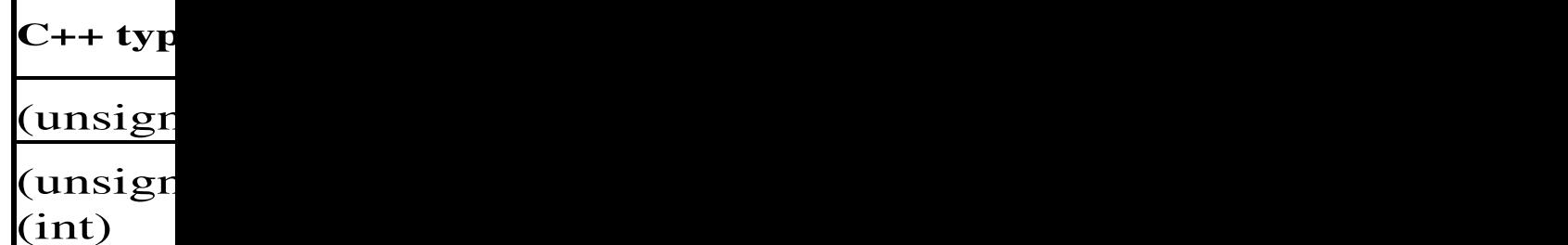

(unsigned)

 $\vert$ (unsigned)  $\frac{\text{cms}}{\text{int}}$ 

float $t$ 

double $\mathbf e$ 

long do

Î<ÏÐ<sup>Ñ</sup> ÑÔÔÕ

#### **CINT Extensions to C++**

- 1. Declaration can be omitted
	- e new TFile("Example.root")<br>""notation ratherthan"->"
- 2. "." notation rather than "->"  $f.ls()$
- 3. Search for an object by its name

```
\mathbf{H} \mathbf{H} \mathbf{H} \mathbf{H} \mathbf{H} \mathbf{H} \mathbf{H} \mathbf{H} \mathbf{H} \mathbf{H} \mathbf{H} \mathbf{H} \mathbf{H} \mathbf{H} \mathbf{H} \mathbf{H} \mathbf{H} \mathbf{H} \mathbf{H} \mathbf{H} \mathbf{H} \mathbf{H} \mathbf{H} \mathbf{H} \mathbf{
```

```
\mathsf{small}\text{-}\!\!>\!\!\operatorname{Draw}(\,) ;
```
**Small'', ''fPx 100'',100,−5,5;"**<br>;<br>se will not work in compiled code! **Warning: These will not work in compiled code!**

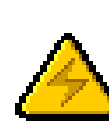

1.

2.

**S** 

3

#### **CINT Commands**

- **E** [expression] evaluates the expression root $[3]$  3\*4  $(int)12$
- **P** files .files show loaded source files
- Q.class [name] show class definition
- .g prints all objects in the root session
- S.ls ls on current directory
- .pwd list the current directory, canvas, and style.
- U.![shell-command] execute shell command

26-M**p** 

 $\mathsf{I}$  [e

 $\overline{\phantom{a}}$ 

.  $\mathsf{ls}$ 

 $\overline{9}$ 

.p

.  $\mathop{!}\mathop{!}\nolimits$ 

.fi

#### **Demo on CINT Commands**

```
.class
    oot [O] .L $ROOTSYS/test/libEvent.s<br>oot [1] .class Event
         x0 private: Int_t fNse
    oot [1] .class Event
       x104c7560 Event e , size=56
         x0 private: Int_t fNtrack
.g
   root [2] .g<br>...
      ____
         x0 private: Int_t fNverte
```
#### Global Variables

```
»gRandom
   \,gRandom->Gaus(1,

gDirectory
                      i 2)<br>ndo<br>Less
   ÐÑÓÒÔÕÖרÙÚÛÖÕÙÜÝÙØÖ×ÞÒßàÙרÙÖÜÒØáâÜÝãÒÔØÒá×ä|gFile->GetName(
    åæçæèæéêÀëìåíîï|gDirectory->GetName(
    Dondom nov TDondom2(\Omega) //seed
ngFile
 gSystem
       System->HostName(
```
26-M**p** 

<sup>=</sup>gRandom

?gDirectory

@gSystem

 $\ddot{\cdot}$ 

### **gROOT**

- global ROOT session object<br>aROOT->GetListOf< list tvp
- gROOT->GetListOf< list type >();<br>aROOT->LoadMacro():
- gROOT->LoadMacro();<br>aROOT->Time();
- gROOT->Time();<br>aROOT->Proces
- Q gROOT->ProcessLine()
- glo<br>aF
- $\overline{\mathbb{R}}$ gF<br>aF
- UgF<br>aF
	- gF<br>aF
	- gF

>FindObject

 $\text{HIP}$  emaili $\text{H}$ ata mour  $\text{HII}$ wagaalliiste wis the *Newights*  $('small'$ , "fPx  $100'$ ,  $100, -5, 5)$ ; "fPx 100",100,-5,5<br>e <u>Object Name</u><br>Phiect("small") <u>ROOT->FindObject("smallHisto"</u> "small" is the <u>Object Name</u> ROOT->FindObject("small")  $\Box$ Final $\Box$  $\blacksquare$ "smallHisto" is the Variable Name  $\blacksquare$  $\blacksquare$  $\blacksquare$ **FindObject needs the <u>Object Name</u>.**<br><sup>26-MMay2273</sup>2003 **Marroduction to ROOT, Akiya Miyamoto** 

26-M**p** Fir<br><sub>26-Mia</sub>

TH1

qR

■ "sr

gR(

gR(

"sr

"sr

>FindObject FindObject returns <sup>a</sup> pointer to TObject. This generates an error: ROOT->FindObject("small")->GetBinContent(2)

 ROOT->FindObject("small")->ClassName() This is OK: H1F\* histo=(TH1F\*) gROOT->FindObject("small") isto->GetBinContent(2)

FindC This o  $g$ ROOT

This i  $g$ ROOT  $TH1F*$  $\frac{1}{1}$  $\alpha$ 

#### >FindObject() cont Due to CINT magic this is also OK: particles  $p_{max}$  and  $p_{max}$  and  $p_{max}$  and  $p_{max}$  $("small", "fPx 100", 100, -5, 5);$ ,<br>nt "fPx 100",100,−5,5<br>:ent(2);<br>«ecutes a FindObject( mall->GetBinContent(

- ¥¦§¨©ª«¬©®©°¯¬²±³´³µ¯³¶·¸©®¹º»¼³¯½¾¶ª·¬¬¾¿
- À À À À À À À À L
- Creates a variable called "si ÀS À DI SIDO I SIDO I DI SIDO I DI SIDO I DI SIDO I DI SIDO I DI SIDO I DI SIDO I DI SIDO I DI SIDO I DI SIDO class

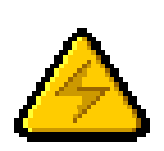

#### **Warning: This will not work in compiled code!**

•

•

•

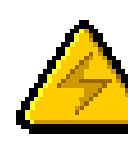

#### **Summary (Command Line)**

- **Environment Settings<br>Command types**
- 
- Command types<br>CINT Command
- **CINT Commands**<br>**Global Variables** Global Variables<br>TObject
- TObject

### **Writing Scripts**

- Named and Un-named Scripts<br>Debugging
- Debugging<br>ACLiC
- **ACLIC**

**I** 

П

Debugging

ACLiC

### **Scripts**

Un-named Script tart with " $\{$ " and end with " $\}$  $\alpha$  noromatore -..0/12314.+561253879:5;.+<41.6=<5>?8@AB+CDDE+FGH8IHJH@IDcedar cedar cedar cedar cedar cedar cedar cedar cedar cedar cedar cedar cedar cedar cedar cedar cedar cedar ce  $\blacksquare$  $n \geq n$  npopulately  $\int_{0}^{1}$  fallows at a reduced  $\int_{0}^{1}$ . unction with the same name as the file is executed with a .x<br>carameters Named Script lass definitions (derived from a compiled class at your own **Parameters** risk)

 $\bigcup$ 

 $\boldsymbol{\mathsf{N}}$ 

#### **Scripts Examples**

```
Un-named Script: hello.C<br>{
«®¯°±±²³´µ®µ²±±´¶·µ¹¸<u>ጉ</u>
 Named Script:say.C
\mathbb{R}^3\texttt{oid say}(\texttt{char} \; * \; \text{what} \; = \; \text{"Hello"}\{ĽÒÊÓÓÉÁÆÊÓÓÎÔ¿ϹÕ}
 Executing the Named Script<br>oot [3] .x say.C<br>ello
 oot [3] .x say.C<br>ello
 \blacksquareoot [4] .x say.C("Hi there")<br>i there

 äëÚìÅåØå
```
26-M**p** 26-Mp

ð

 $\}$ 

ò

ó<sup>ô</sup>

ro

 $\mathbf{)}$ 

He

úü

øùù

Un-named Script: hello.C

Executive the Named Script of the Named Script of the Named Script of the Named Script of the Named Script of the Named Script of the Named Script of the Named Script of the Named Script of the Named Script of the Named Sc

 $\overline{0}$ 

### 

- gROOT->Reset()<br>Calls destructors
	- $\overline{\mathbb{R}}$ and the contract of the contract of the contract of the contract of the contract of the contract of the contract of the contract of the contract of the contract of the contract of the contract of the contract of the contra
	- $\blacksquare$  Obiects on Heap are not deleted. but pointer variabl is disassociated

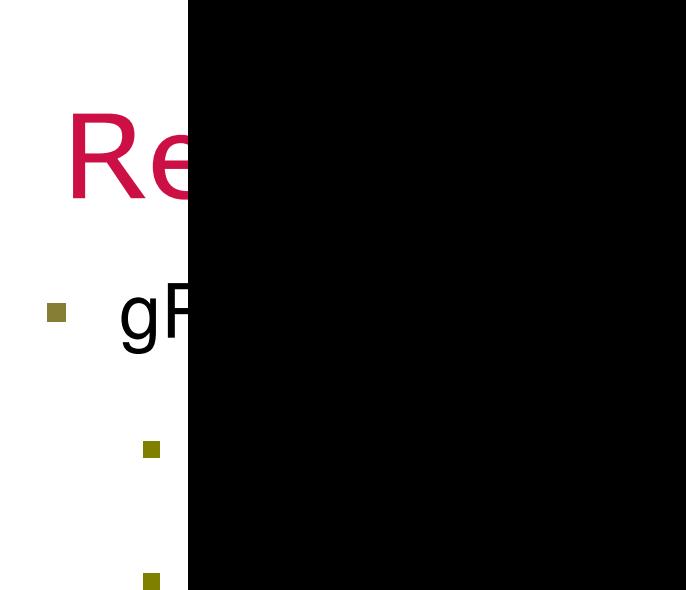

#### **Tracking Memory Leaks**

- Counting Objects and Memory use<br>In the .rootrc or system.rootrc file: In the .rootrc or system.rootrc fil<br>Reat Mom<sup>c+a+</sup>\*1  $\blacksquare$  $\overline{\mathbf{1}}$ oot.ObjectStat:1
- 0bjectTable->Print(); Print the Object count and Memory use<br>g0bjectTable->Print();

#### **Tracking Memory Leaks+**

- Example output:<br>Before .x FirstCor<br>Count on hea Ore .x FirstContour.C<br>count on heap size ¡¢£¤¡£¥§¦¨©ª«¬¦¡¤¨¤®ª«¬¦¦¥¨©ª946 3,160 4<mark>9,992 45,824</mark>.<br>749 17,920 **118,912 114,56** heap size ¡¯¨¤®° $1,079$   $1,046$   $3,160$   $49,992$ After: ËÍÌÎÏÐÑ(783 1,749 17,920 **11**,
- <u>л с</u> ,912 114,568<br>Defore and after Put **g0bjectTable->Print()** before and after<br>code segment in your script to find memory<br>leaks code segment in your script to find memory leaks.

#### $\overline{\phantom{a}}$

- Named and Un-named Scripts<br>Debugging
- **Debugging**
- ACLIC

### **Functions and Fitting**

- **Function Objects (TF1)** 
	- !"#"!\$%&
	- $\blacksquare$  (Jser Defined Function
- **B**Fitting
	- $\blacksquare$  Fit()
	- ?@ABBA\*CDABEFGHIJKLJA\*CMJLHMCBNA\*OC
	- $P$  and  $P$  and  $P$  and  $P$  and  $P$  and  $P$  and  $P$  and  $P$  and  $P$  and  $P$  and  $P$  and  $P$  and  $P$  and  $P$  and  $P$  and  $P$  and  $P$  and  $P$  and  $P$  and  $P$  and  $P$  and  $P$  and  $P$  and  $P$  and  $P$  and  $P$  and  $P$  and  $P$  a
	- Demonstration of hackground and signal function

#### Histogram example-1

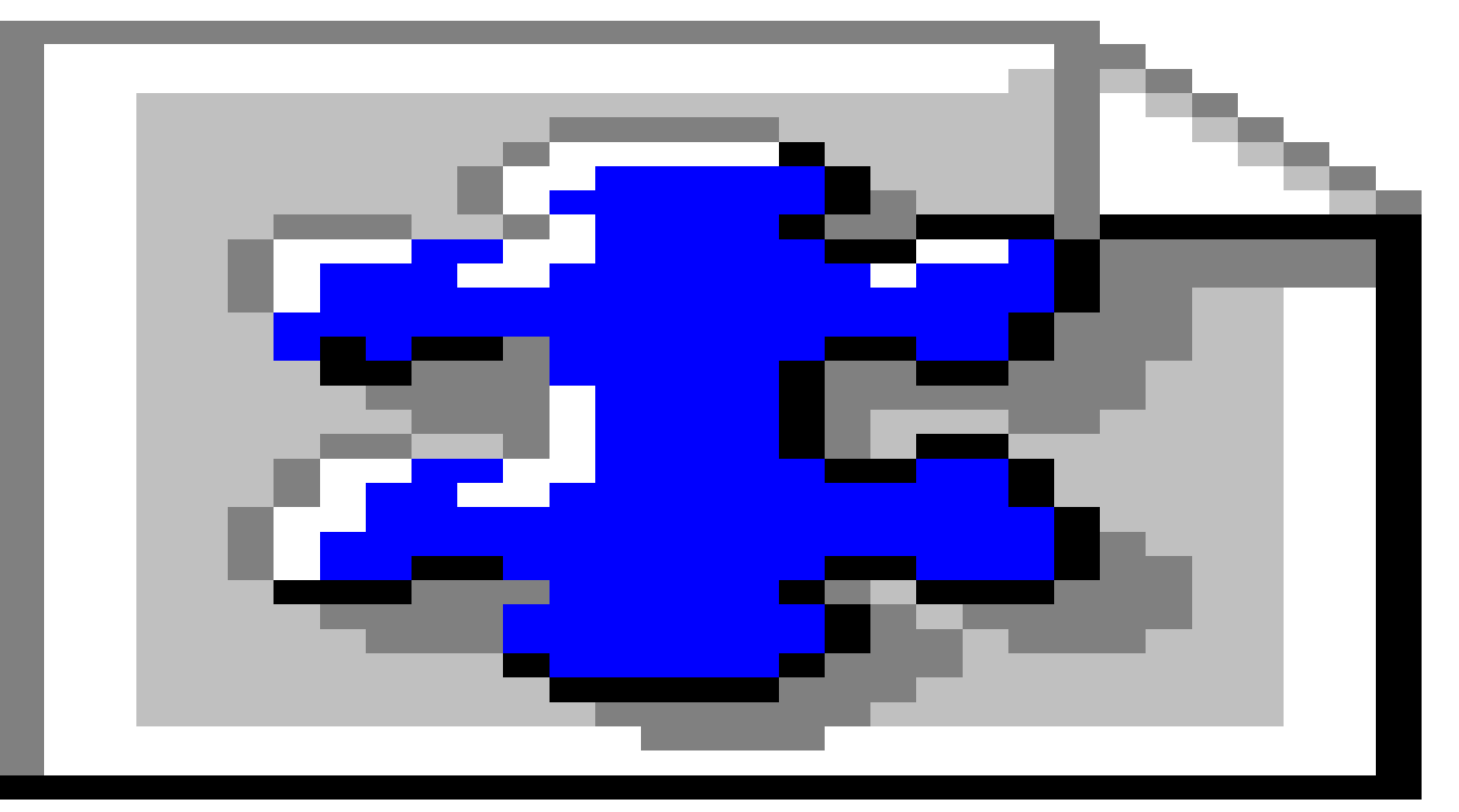

#### root/demo/ex0/hist1.C

26-May-2003 Introduction to ROOT, Akiya Miyamoto 58

#### Histogram Example - 2

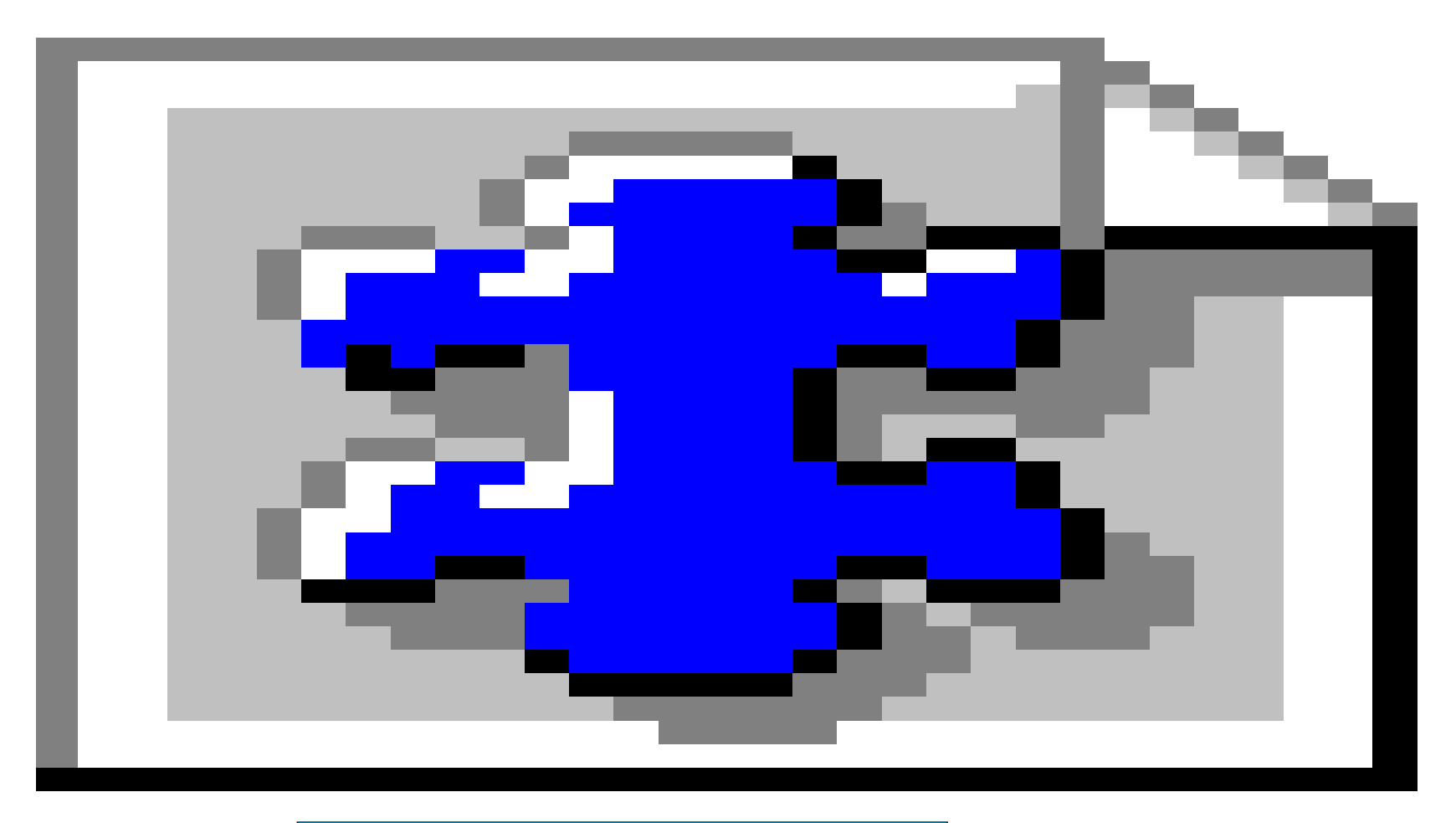

#### root/demo/ex0/hist2.C

## stogram ex.3 - Save to fil

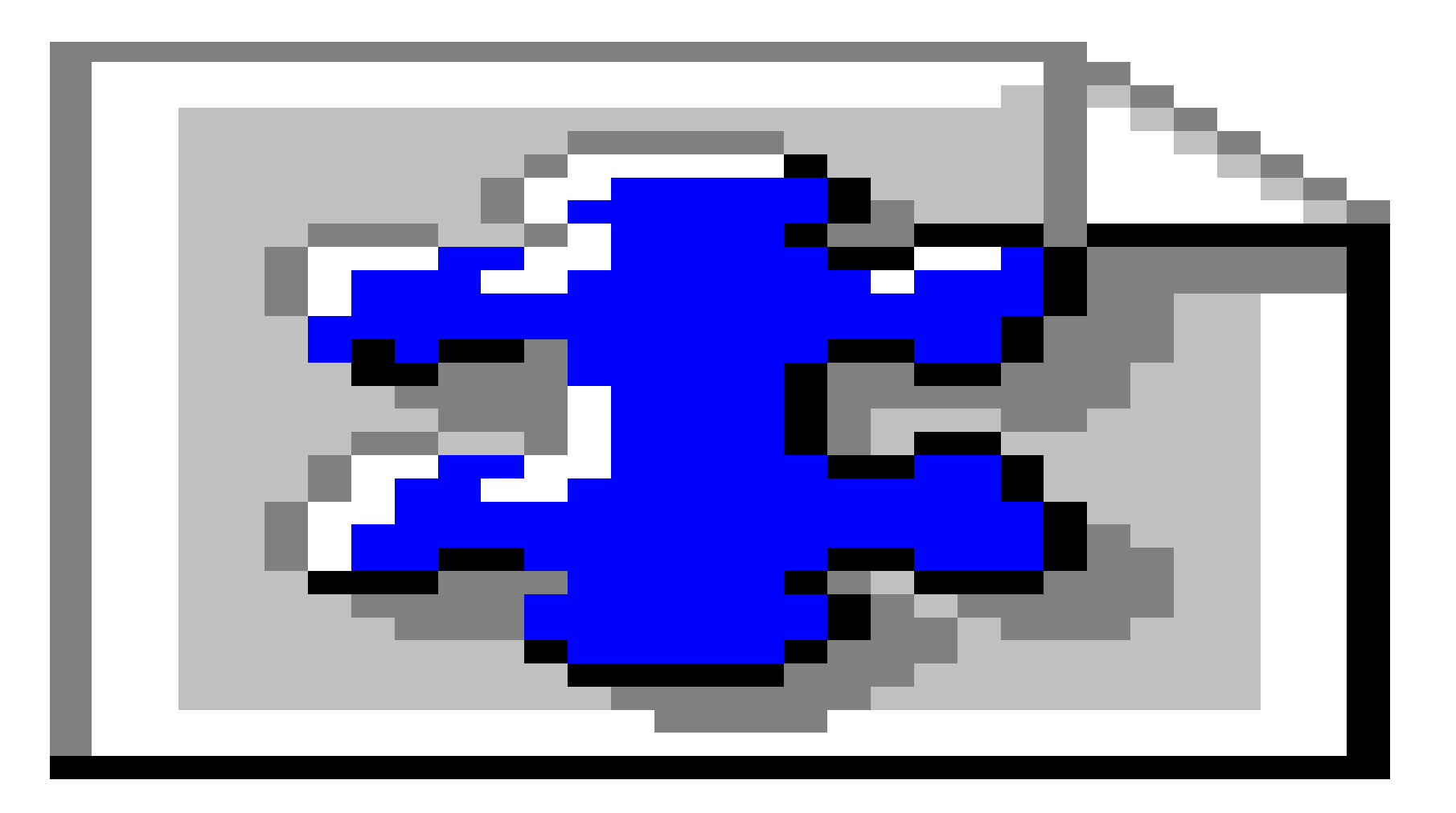

#### root/demo/ex0/hist3.C

Introduction to ROOT, Akiya Miyamoto 26-May-2003

# Plot data points:

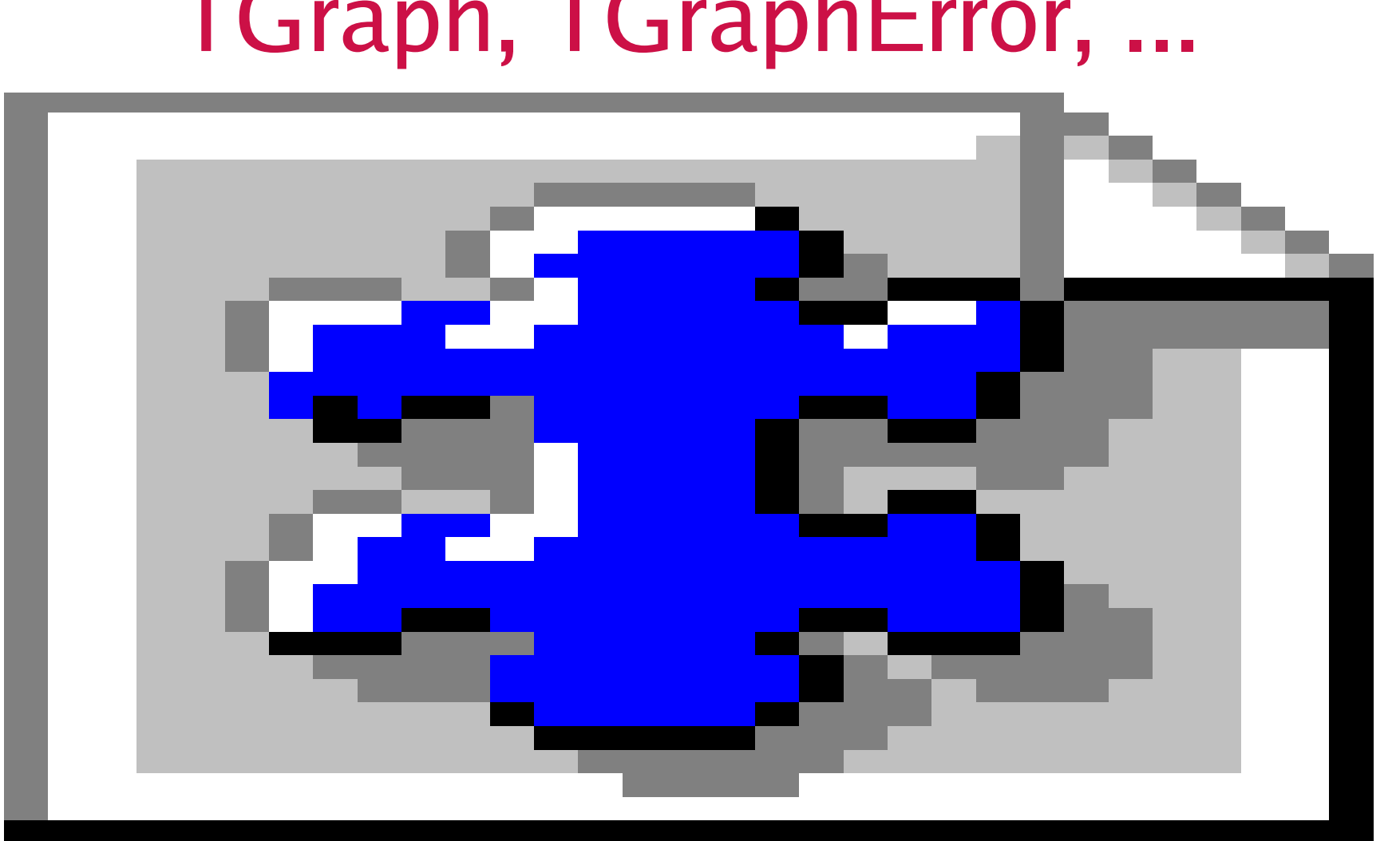

#### Introduction to ROOT, Akiya Miyamoto 26-May-2003 root/demo/ex0/plot2.C

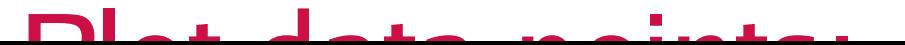

## **TF1 Constructors**

1. A C++ like expression using <sup>x</sup> with <sup>a</sup> fixed set of operators and functions defined in TFormula

 $\times$  c1

 $sin(16)/8$ 

File Edit View Options Inspect Cla Help

 $H = 1$  $3423$ 

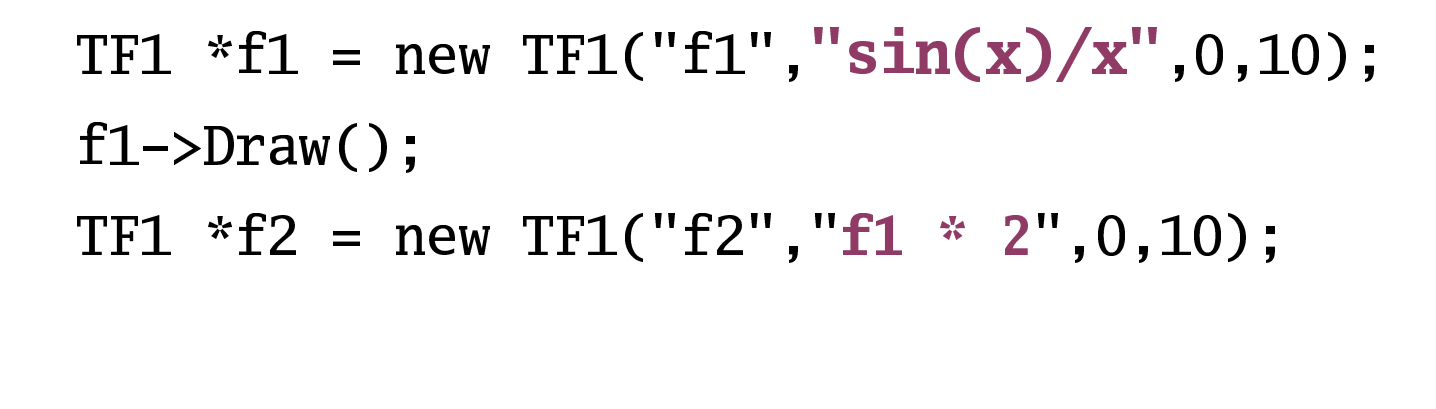

1. A $\mathsf{A}_+$ op

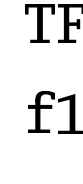

**TF** 

## TF1 Constructors (cont.)

2. Same as the previous TF1 with Parameters óÂôõõ÷öøùúûüýöþÿöúþûöøôþôùöùþüùúýT1 YC1 ew TF1 ("f1","**[0]** \*x\*sin( **[1]** \*x)",-3,3)<br>e TFormula for valid expressions<br>———————————————————— "[0]<br>valid .-//01234567832796:;/<3=/>:>2?>

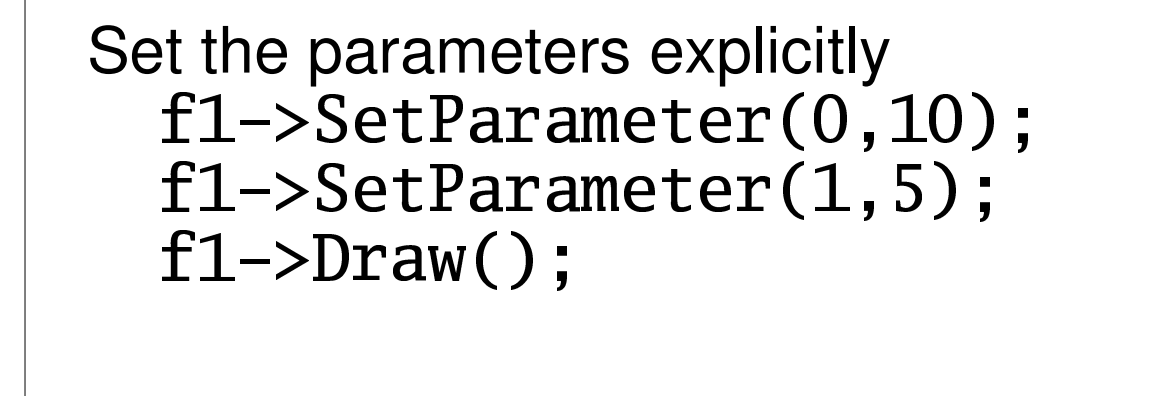

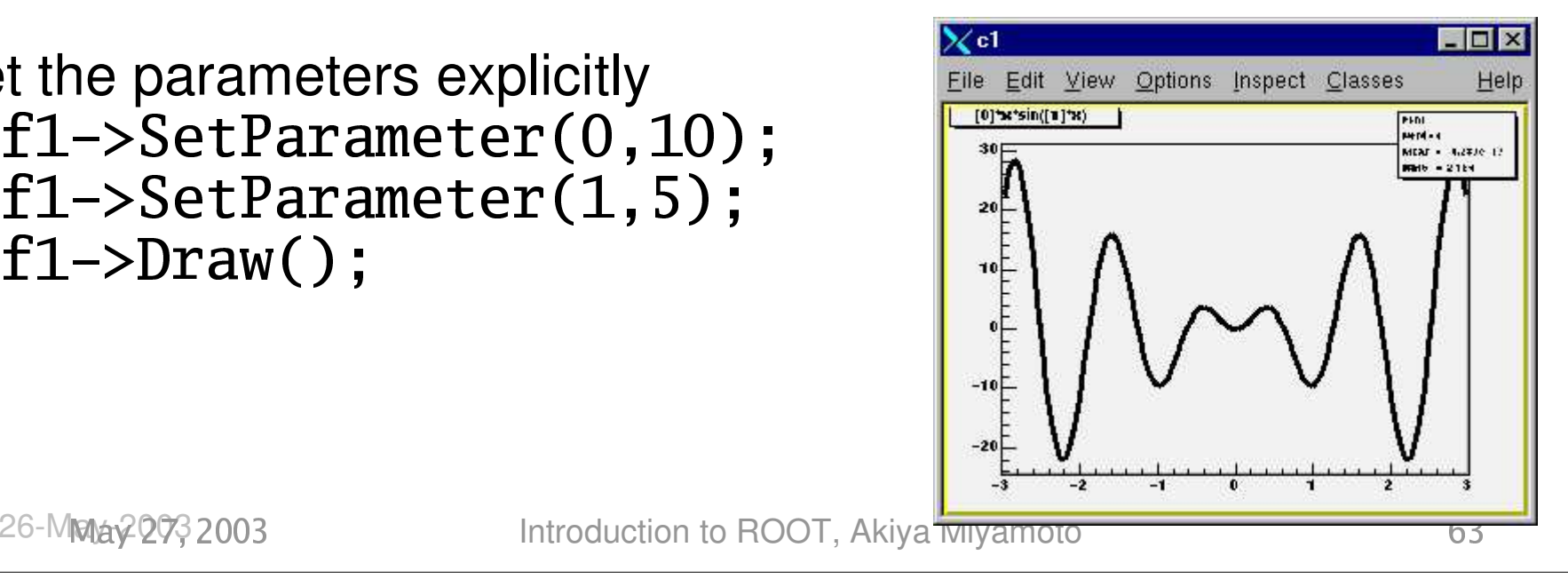

 $2.\,$ S<br>Same <mark>S</mark>

Set the  $\epsilon$ f1f1 $f1-$ 

26-M**p** 26-Mp

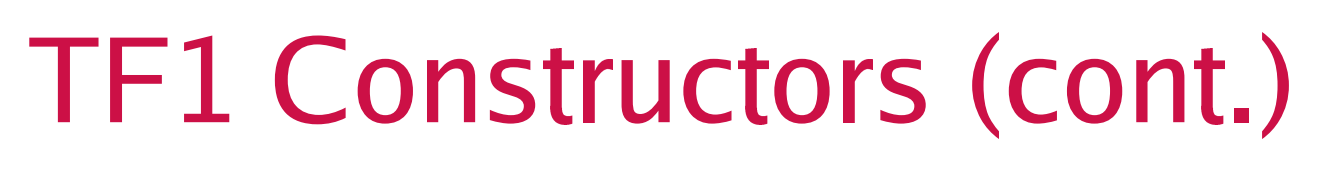

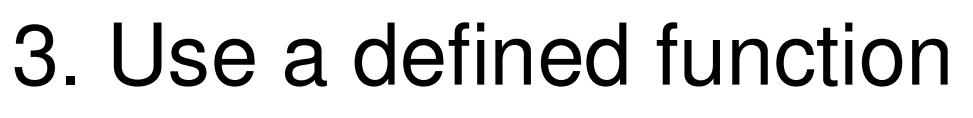

#### lmon<sup>p</sup>qornsputrvwqoxr

```
ouble_t MyFunction(Double_t *x, Double_t *par)<br>Float_t xx = x[0];<br>Double_t val=<br>TMath::Abs(par[0]*sin(par[1]*xx)/xx);
   \begin{bmatrix} 1 & 0 & 1 \\ 0 & 1 & 0 \\ 0 & 1 & 0 \end{bmatrix}x[0];
```

```
ouble_t val=<br>TMath::
       ¤¥¦-§§¨¡ ©ª «¬©® ¯ª«¬°±²±return val;
```
#### ´µ¶·¸¹º»¼¾½¿¸¹¼½

```
1 *t1 - naw TF1("t1
F1 *f1 = new TF1("f1" MyFunction 0.10.2)
```
 MyFunction, 0, 10, 2<br>parameters in MyFunct  $\blacksquare$ 

#### $\bullet$  iii  $\bullet$

1->SetParameters(2,1)<br>-MMax20032003 Introduc ֖֖֖֖֖֚֚֚֚֚֚֚֚֚֚֬

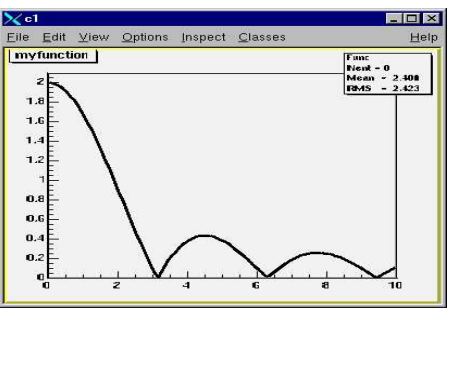

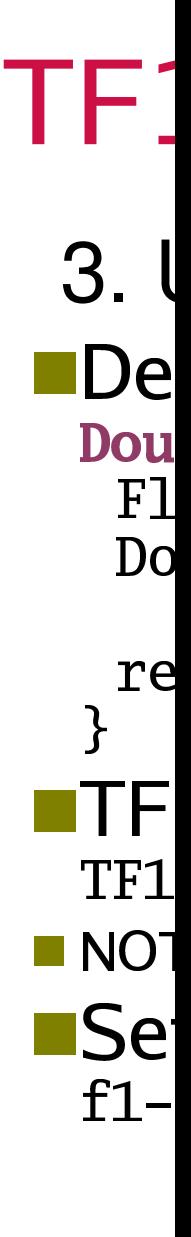

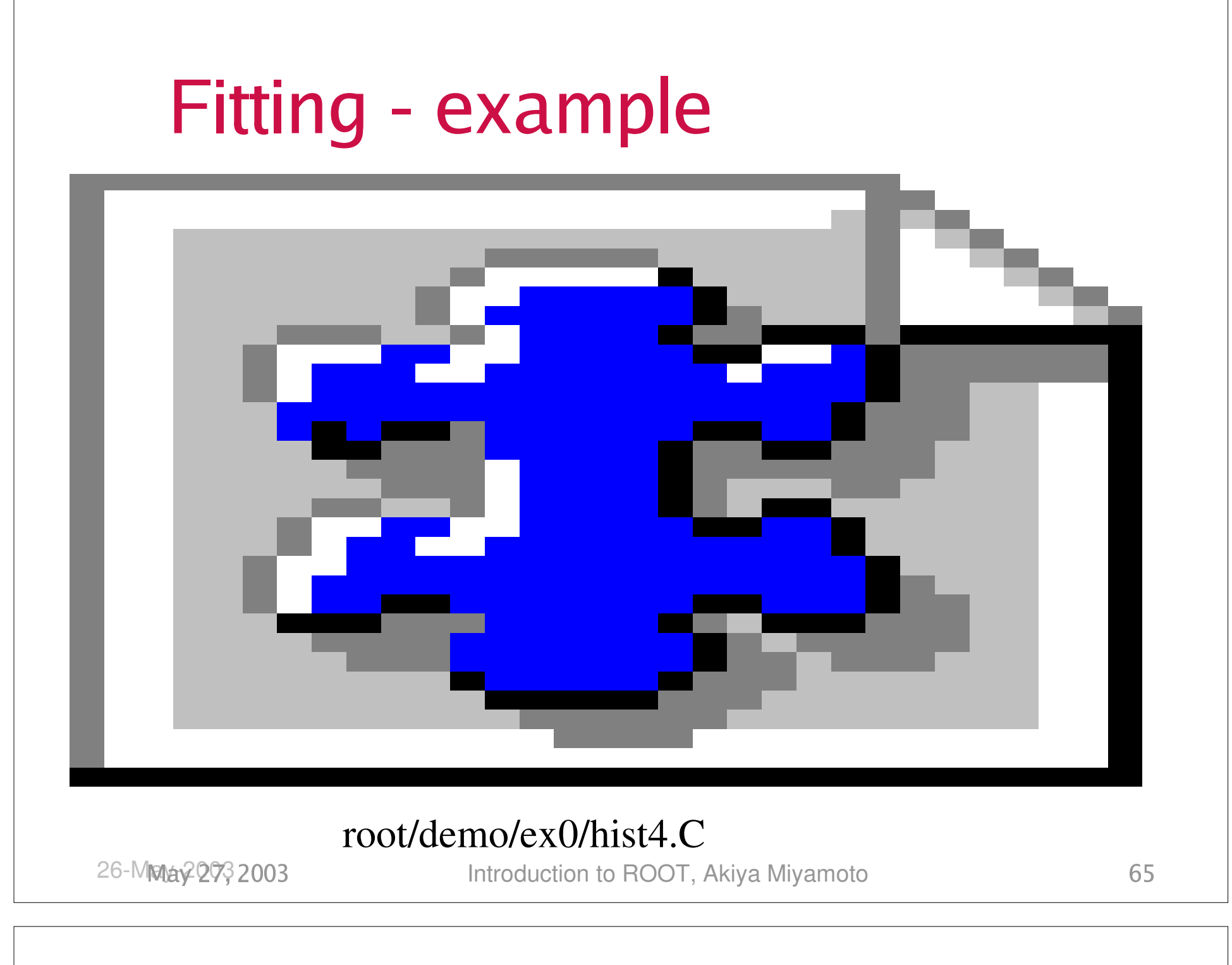

### tting - other opti

 $\blacksquare$  Fitting sub-range h->Fit("func","R"); h->Fit("func2","R+"); **Fit using Minuit** Get fitted results

### Summary: Fitting and Functions

**EFunctions Objects (TF1)** 

- b<sup>c</sup>dfegghijkemlhilekinecop
- $\blacksquare$
- **Fitting** 
	- $\blacksquare$  Fit()

 $\Gamma$  Eitting with a user defined function

- 11111102 SUD LAHOES AHO COIL  $\Gamma$ ; $\mu$ ; $\alpha$  a  $\alpha$  ;  $\alpha$   $\alpha$   $\alpha$  and  $\alpha$   $\alpha$   $\alpha$   $\alpha$   $\beta$   $\alpha$   $\alpha$   $\alpha$   $\beta$   $\alpha$
- ª«t¬®¯°±²³±®´¯®µ¶³·¸f¹²®º¯»³¯»°´¹³¯¼function

### **Tree Create and Analysis**

- Create tree and branch: root/demo/tree/mak<br>Read Tree: tree.C
- - Read Tree:<br>By Draw n +->Draw(var <u>By Draw method: root/demo/tree/read\_tree.c</u><br>
	← Draw variable, critera, option, nentries,<br>
	← Draw variables: 1D, 2D, OverWrite t->Draw(variable, critera, option, nentries, 1st\_entry)
		- Braw variables: 1D, 2D, OverWrite<br>Put cuts
		- Put cuts
		- Put cuts<br>Limit nu Limit number of events<br>Extract histogram
		- **Extract histogram**
		- Extract histogram<br><mark>vent loop by yo</mark>u å Event loop by yourself

### Create a html file from source

**Use THtml class** Use THtml class<br>Anything betwee<br>raw html comma<br>Link to class nat **Anything between begin\_html and end\_html is** raw html command Link to class name is created automatically.

> THtml html; html.MakeClass( *class\_name* ); html.Convert( *script\_file*, title, out\_dir );

Use THtml class

### **Other Useful ROOT Classes**

- TMath::xxxx
- TMath::xxxx<br>TRandom/T TRandom/TRandom2/TRandom3<br>TMatrix
- **TMatrix**
- TMatrix<br>TLorent TLorentzVector/TLorentzRotation<br>TLatex
- TLatex
- TLatex<br>TMinui
- TMinuit<br>TGxxxx TGxxxxx : graphic<br>TPythia6
- $\overline{\phantom{a}}$ **Pythia6**<br>26-May-2003

 $\frac{1}{T}$ 

 $\frac{1}{T}$ 

 $\frac{1}{T}$ 

 $T$ 

 $T_{\overline{t}}$ 

 $T$ 

 $T$ 

### TObjArray,TClonesArray,TIter

- $\Box$ **TObjArray** 
	- Container class for variable-size object, any class<br>• Add<br>Add(obi)
		- Add Add(obj)
		- -.0/1<sup>2</sup>
			- t(i), UncheckedAt(i), TIter<br>\rray<br>iner.class.for.same.class
- TClonesArray ATClonesArray<br>Container
	-
	- Container class for same class, fixed-size object<br>• Add<br>new(clone[i]) TObiect  $\blacksquare$  Add  $\ldots$  / also as CDN trials and

#### root/array/tobjarray.C, tclonesarray.C

m

n

TObjArray

TClonesArray

TObjArray,TClonesArray,TIter

### **Class Schedule Day 3:**

- Building Root Trees
- Building Root Trees<br>Reading Root Trees
- Reading Root Trees<br>Using Trees in Analy Using Trees in Analysis<br>The Draw method<br>The MakeClass method
	- $\mathbf{T}$ lea Duair isaatlaad
	- $T_{\alpha}$  Malco $\Omega_{\alpha}$  method
- Add your class to ROOT<br>With the Interpreter<br>Alith a compiler (Sharod I
	- $\Lambda$ / $\Lambda$ / $\Lambda$ la the listeway
	- $\lambda$
	- $\blacksquare$   $\blacksquare$   $\blacks$
## A Class From a Shared Library

### Step 1: define your class as <sup>a</sup> descendent of TObject and write the implementation.

#### SClass.h

 $\mathbf{A}$  , and  $\mathbf{A}$  and  $\mathbf{A}$  and  $\mathbf{A}$ include "TObject.h"<br>less 86less e mekli

class SClass : public TObject {

Ste  $\mathsf{d}$  $\mathsf T$ SCla ÝÞ ßàáÝÞ ßàá

clas:

Ü

## A Class From a Shared Library

### Step 2:

ClassDef(*ClassName,ClassVersionID*)

At the end of the class definition

ClassImp(*ClassName*)

At the beginning of the implementation file

## ClassDef and ClassImp\*

ClassDef and ClassImp needed for Object I/O : These macros can automatically create:

- Streamer method needed for writing to ROOT files and Trees.
- ShowMembers()
- >> operator overload

Clas

 $\sf The$ 

•

•

•

 $\bullet$  S

 $\bullet$  >

## The LinkDef file

Step 3: create a LinkDef.h file ifdef \_\_CINT\_\_ co en composito en la posta de la posta de la posta de la posta de la posta de la posta de la posta de la post ose e sua l'al a CC all alesse e s

over a la portugale de la portugale de la construcción de la construcción de la construcción de la construcció  $\blacksquare$   $\blacksquare$   $\blacks$ #endif

Ste crea  $#$ נ  $\#$  $#$ # # # #<br># # #  $#$ #<br>#<br>#  $#$ \*\*\*  $#e$ ,-

# The LinkDef Options:

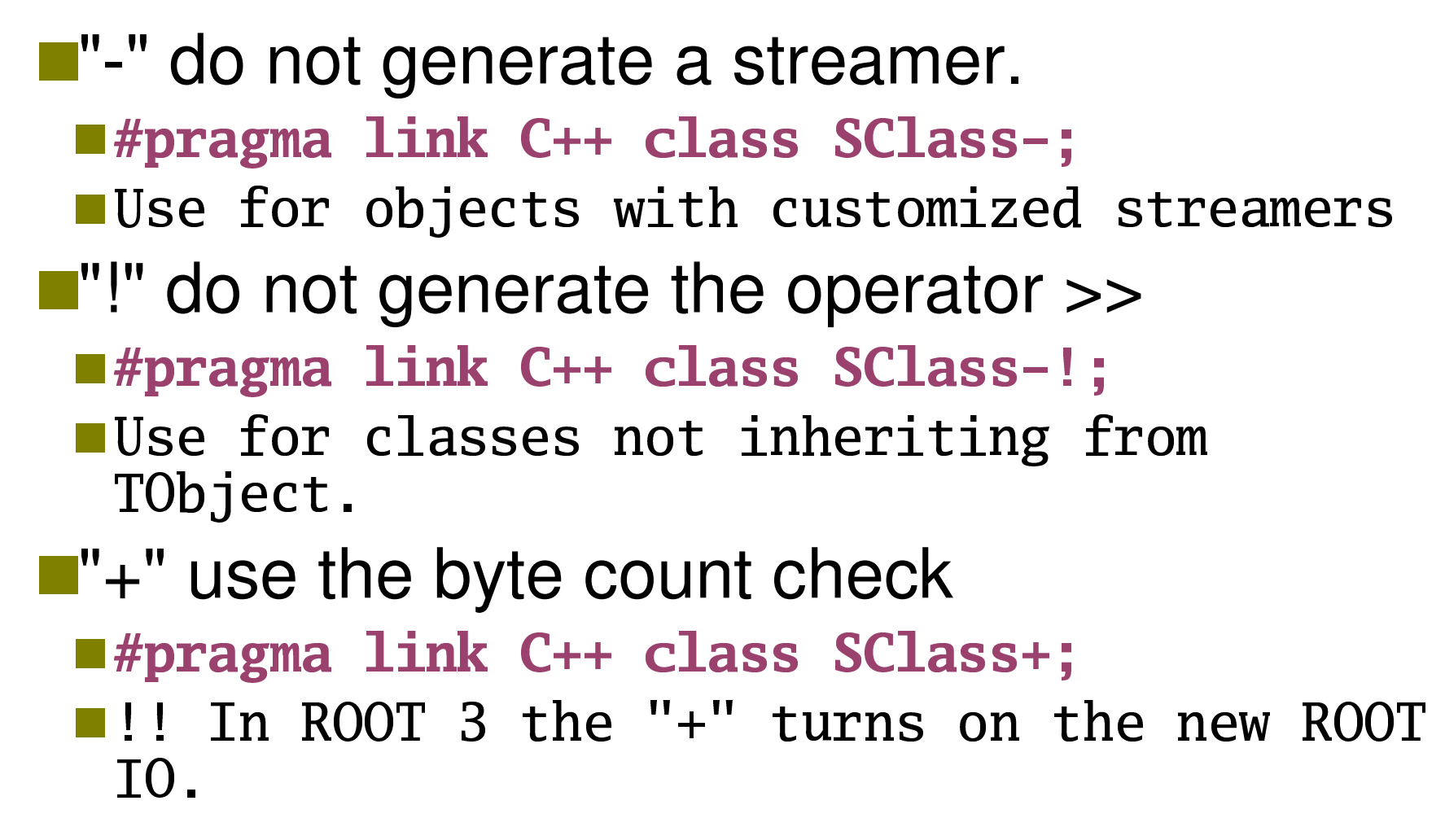

26-Ma

 $"$  -

°<sup>±</sup>

 $\mathbf{T}$ " $\mathbf{I}$ 

µ¶

º"+"

»<sup>¼</sup>

do not generate the operator >>

## Makefile and rootcint

Step 4:

EEE E A A a Leefile ee al eell weetebet te edal weev class to the dictionary:

ClassDict.cxx SClass.h LinkDef.h<br>\$(ROOTSYS)/hin/rootcint -f (ROOTSYS)/bin/rootcint −f ClassDict.cxx c SClass .h LinkDef.h <u>Ste</u>

 $SC1$  $\mathcal{S}$ 

Introduction to ROOT, Akiya Miyamoto <sup>À</sup><sup>Á</sup>26-May-2003

### rootcint ...

LinkDef.h must be the **last** argument on the rootcint command line.

- The LinkDef file name **MUST** contain the string:
	- |LinkDef.h or linkdef.h, i.e. NA49\_LinkDef.h<br>fine just like, mylinkdef.h.<br>| ine just like, mylinkdef.h.<br>.

## **Compile and Load**

Compile the class using the Makefile make -f Makefile.sgikc<br>-

```
ot [O] .L SCIass.so<br>ot [1] SClass *sc =
Load the shared library
      oot [O] .L SClas<br>oot [1] SClass *
                               \sim \sim \primeMNNOP[RVWX5YZZZ\]_^`abVWX5YZZcdoot [2] TFile *f = new TFile("Afile.ro<br>PDATE");
                                                                      jTl\ddot{\phantom{a}}"UPDATE");
               l
      oot [3] sc->Write(
```
Com  $gm$ 

Load  ${\bf r}$  $|{\bf r}|$  $|{\bf r}|$ 

 $"U$ 

# **More information on ROOT**

#### ■ ROOT home page http://root.cern.ch/

- 
- Root class categories http://root.cern.ch/root/Categories.html<br>Class Index http://root.cern.ch/root/html304/ClassIndex.html<br>Root How to http://root.cern.ch/root/Howto.html  $\bigcap$   $\bigcap$ ¡¢£¤¥¥¦§¨¨©ªª¥« ¢¬© « <sup>¬</sup>¤¨ª©ª¥¨¤¥®¯°¨ ¡¢£« ¤¥
- ±²³³´µ³¶³´·´p://root.cern.ch/root/Howto.html<br>

To run demo programs, do<br>
<del>\$</del> root demos.C  $A$ maatova $H$ iij emos.C

**More information on ROOT**

 $R$